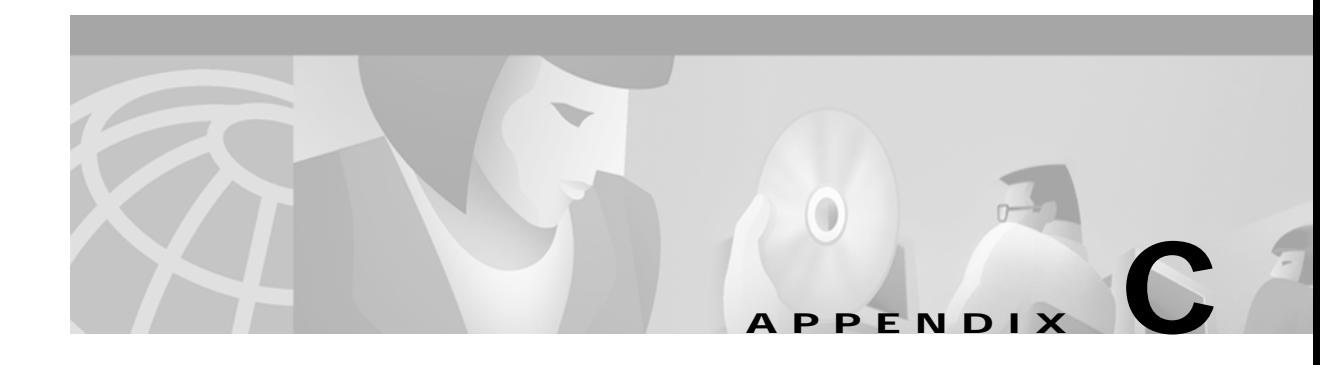

# **Device Provisioning Engine Command Line Interface**

This appendix contains detailed information about the command line interface (CLI) commands that you can use to manage and monitor the device provisioning engine (DPE). They have been grouped into these associations:

- **•** [System Commands, page C-1](#page-0-0)
- **•** [Monitor System Resource Commands, page C-5](#page-4-0)
- **•** [Network and System Configuration Commands, page C-6](#page-5-0)
- **•** [Support and Troubleshooting Commands, page C-16](#page-15-0)
- **•** [DPE Configuration Commands, page C-22](#page-21-0)
- **•** [Log System Management Commands, page C-30](#page-29-0)

# <span id="page-0-0"></span>**System Commands**

This section describes the system commands that affect the entire Broadband Provisioning Registrar (BPR). These commands include:

- **•** [disable, page C-2](#page-1-0)
- **•** [enable, page C-2](#page-1-1)
- [help, page C-2](#page-1-2)
- **•** [poweroff, page C-3](#page-2-0)
- **•** [reload, page C-3](#page-2-1)
- **•** [show commands, page C-4](#page-3-0)
- [show running-config, page C-4](#page-3-1)
- **•** [uptime, page C-5](#page-4-1)

# <span id="page-1-0"></span>**disable**

ш

<span id="page-1-2"></span><span id="page-1-1"></span>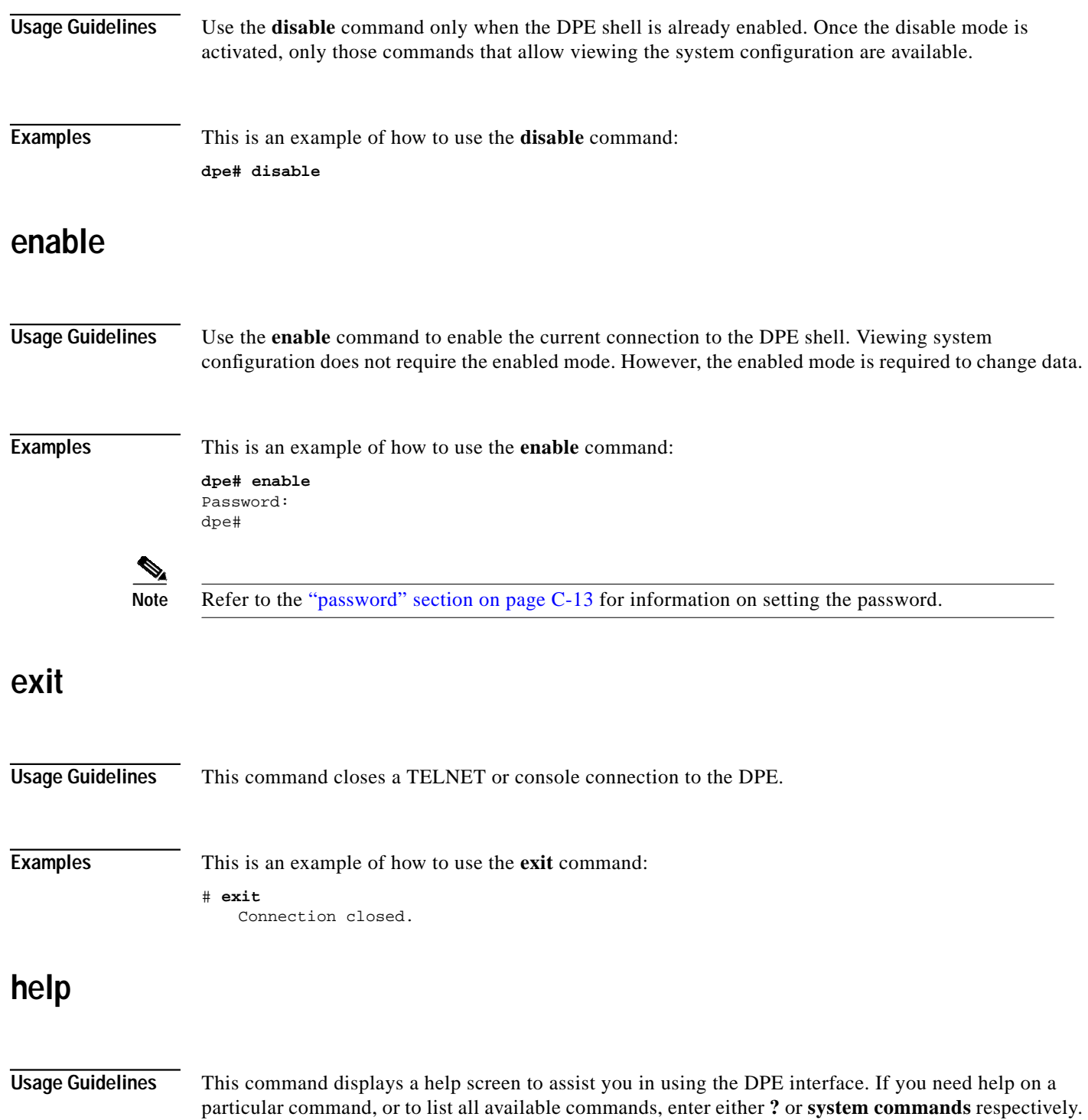

Т

<span id="page-2-0"></span>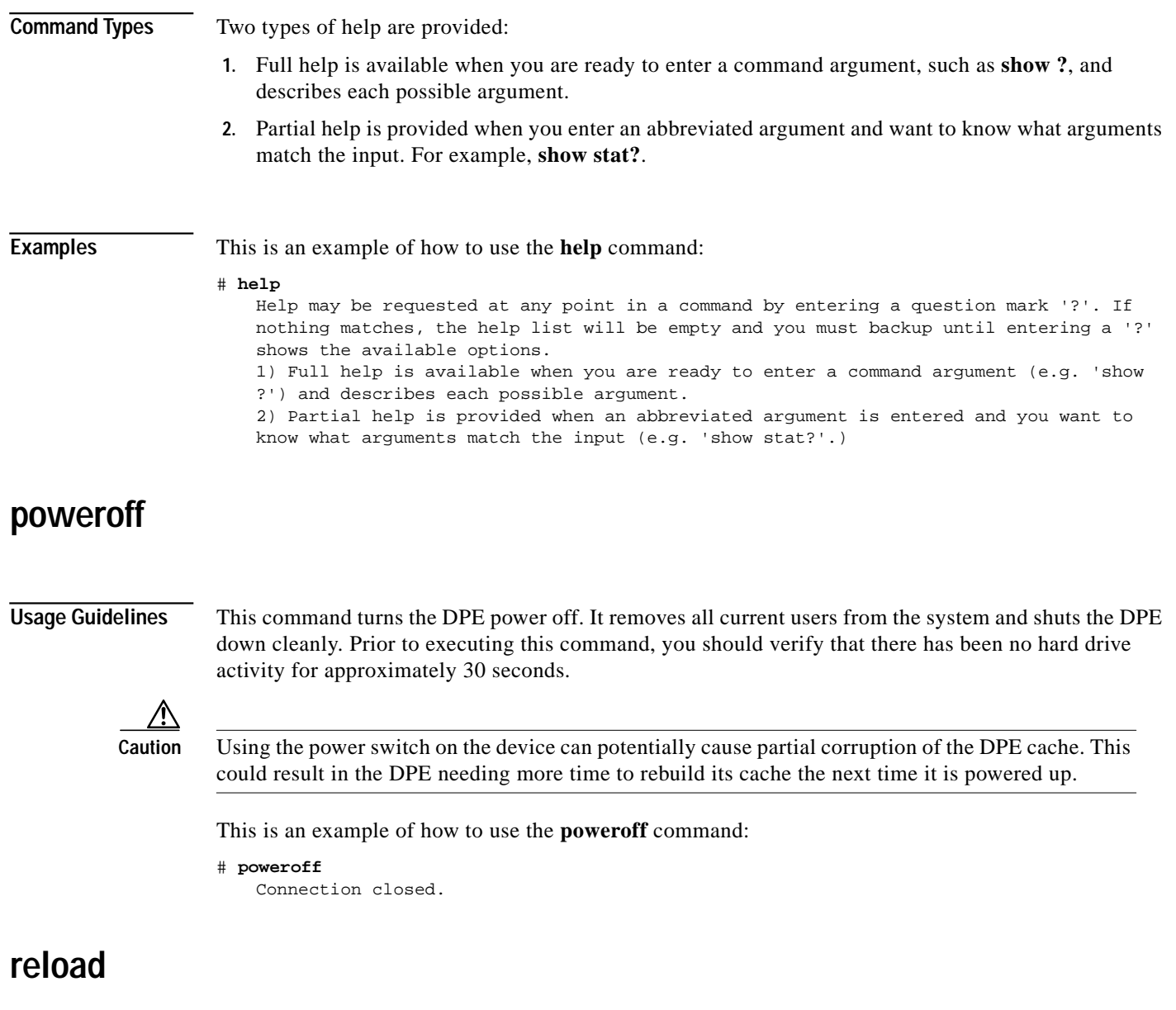

<span id="page-2-1"></span>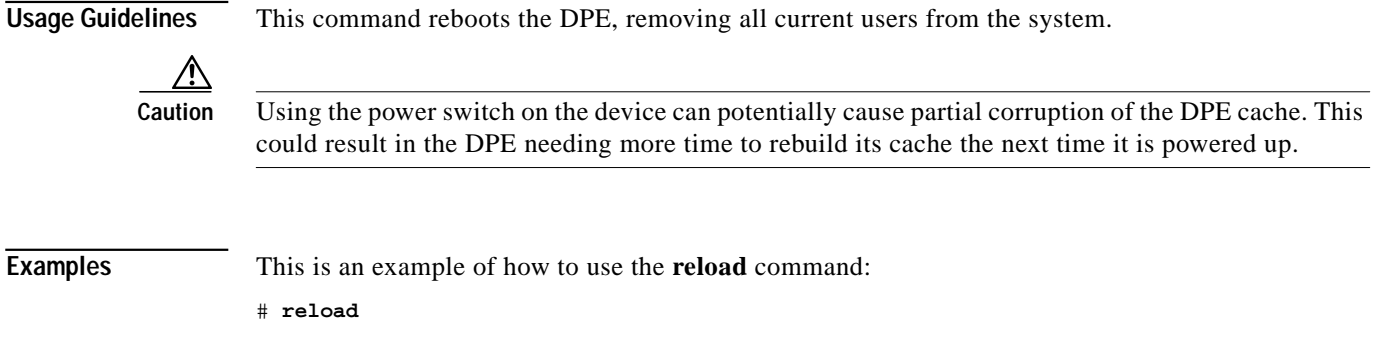

П

### <span id="page-3-0"></span>**show commands**

### **Usage Guidelines** This command displays all DPE commands available for use by the administrator. The output from this command might differ somewhat depending on which state the DPE is in; enabled or disabled.

**Examples** This is an example of how to use the **show commands** command:

**dpe# show commands** # clear bundles # clear cache # clear logs # clock set <hh:mm:ss> <1-31> <1-12> <yyyy> # debug dpe cache # debug dpe connection

### <span id="page-3-1"></span>**show running-config**

**Usage Guidelines** This command displays the current configuration of the DPE.

All of the configuration options are displayed using the actual commands to set the options. If you copy this output, you can paste it back into the configurations for other DPEs modifications. In this way, you can quickly create the configurations for multiple devices needing identical configurations.

To do this, refer to the *Broadband Provisioning Registrar Installation Guide.*

**Examples** This is an example of how to use the **show running-config** command:

**dpe# show running-config**

```
 dpe port 49186
 dpe rdu-server server_x.cisco.com 49187
 hostname host_y
 interface ethernet 0 ip address 10.10.10.1 255.255.255.0
 interface ethernet 0 ip enabled true
 interface ethernet 0 provisioning enabled true
 ip default-gateway 10.10.20.10
 ip domain-name cisco.com
 ip name-server 10.10.10.5 10.10.10.8
 no dpe provisioning-group secondary
 no syslog log-server
```
L

### <span id="page-4-1"></span>**uptime**

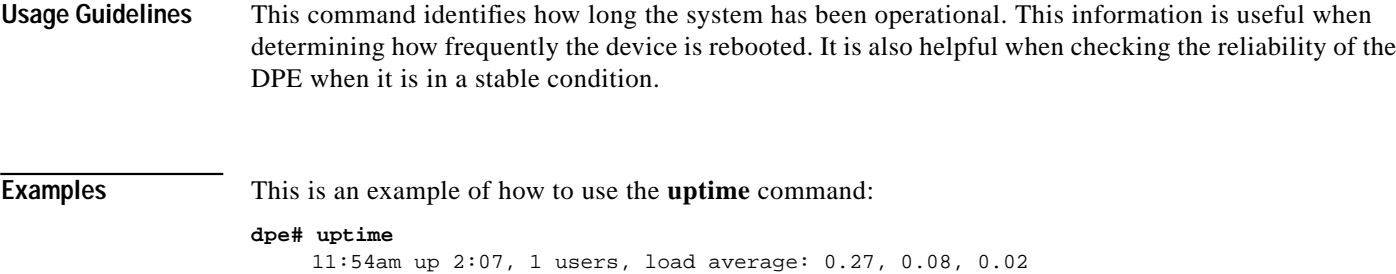

# <span id="page-4-0"></span>**Monitor System Resource Commands**

This section describes the commands that you can use to monitor BPR system resources. These commands include:

- **•** [show cpu, page C-5](#page-4-2)
- **•** [show disk, page C-5](#page-4-3)

/dev/sda1 /dev/sda5 1.9G 14M

**•** [show memory, page C-6](#page-5-1)

### <span id="page-4-2"></span>**show cpu**

<span id="page-4-3"></span>**Usage Guidelines** This command identifies how much of the CPU is being used to perform those BPR activities that are currently running. **Examples** This is an example of how to use the **show cpu** command: **dpe# show cpu** avg-cpu: %user %nice %sys %idle 100.00 **show disk Usage Guidelines** This command identifies how much of the current disk the DPE is using. **Examples** This is an example of how to use the **show disk** command: **dpe# show disk** Filesystem Size Used Avail Use% Mounted on

> 198M 57M

1.6G 13M

/ /opt

11% 1%

## <span id="page-5-1"></span>**show memory**

**Usage Guidelines** This command identifies how much current memory and swap usage the DPE is using. **Examples** This is an example of how to use the **show memory** command: **dpe# show memory** Mem: Swap: 255112K av, 265032K av, 148928K used 106184K free 0K used 265032 free OK shrd 5428K buff 72468K cached

# <span id="page-5-0"></span>**Network and System Configuration Commands**

This section describes those commands that are used in network or system configuration. These commands include:

- **•** [clock set, page C-7](#page-6-0)
- **•** [enable password, page C-7](#page-6-1)
- **•** [hostname, page C-8](#page-7-0)
- [interface ethernet / ip address, page C-9](#page-8-0)
- **•** [interface ethernet /ip enabled, page C-9](#page-8-1)
- **•** [interface ethernet / provisioning enabled, page C-10](#page-9-0)
- **•** [ip default-gateway, page C-10](#page-9-1)
- **•** [no ip default-gateway, page C-11](#page-10-0)
- **•** [ip domain-name, page C-11](#page-10-1)
- **•** [no ip domain-name, page C-11](#page-10-2)
- **•** [ip name-server, page C-12](#page-11-0)
- **•** [no ip name-server, page C-12](#page-11-1)
- **•** [ip route, page C-12](#page-11-2)
- **•** [no ip route, page C-13](#page-12-1)
- **•** [password, page C-13](#page-12-0)
- **•** [show clock, page C-14](#page-13-0)
- **•** [show hostname, page C-15](#page-14-0)
- [show interface ethernet / config, page C-15](#page-14-1)
- **•** [show interface ethernet / stats, page C-15](#page-14-2)
- **•** [show ip, page C-16](#page-15-1)
- **•** [show ip route, page C-16](#page-15-2)

a l

# <span id="page-6-0"></span>**clock set**

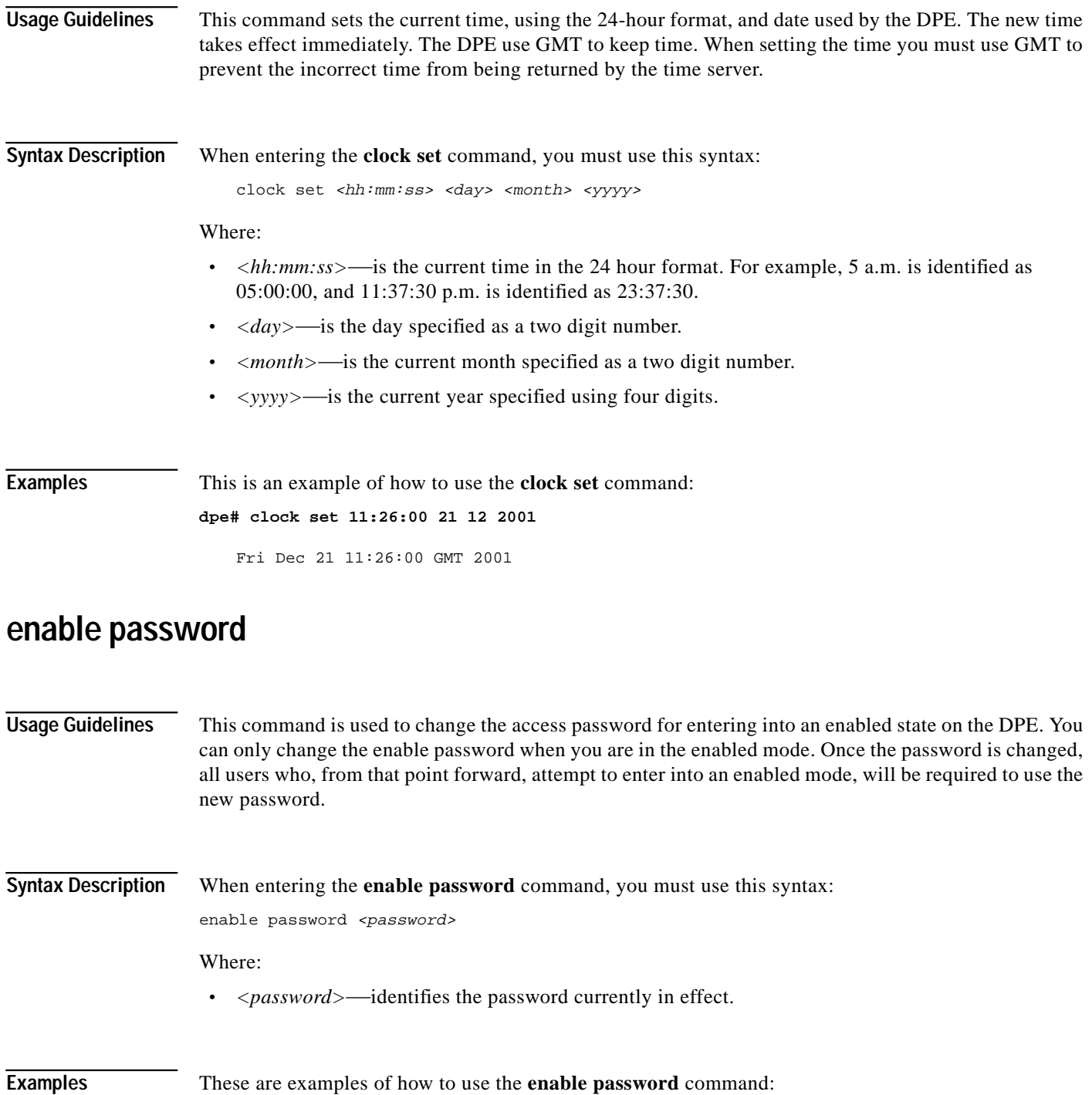

**Note** In these examples, please note the different password messages that might appear.

<span id="page-6-1"></span> $\overline{\mathscr{C}}$ 

#### **Example #1:**

#### **dpe# enable password**

```
New enable password:
Retype new enable password:
Password changed successfully.
```
Results:

These results occur when the password is changed successfully.

#### **Example #2:**

#### **dpe# enable password**

```
New enable password:
Retype new enable password:
Sorry, passwords do not match.
```
Results:

These results occur when the password is not entered consistently.

#### **Example #3:**

```
dpe# enable password cisco
   Password changed successfully
```
Results:

These results occur when the password is changed (using an approach easier for scripting).

### <span id="page-7-0"></span>**hostname**

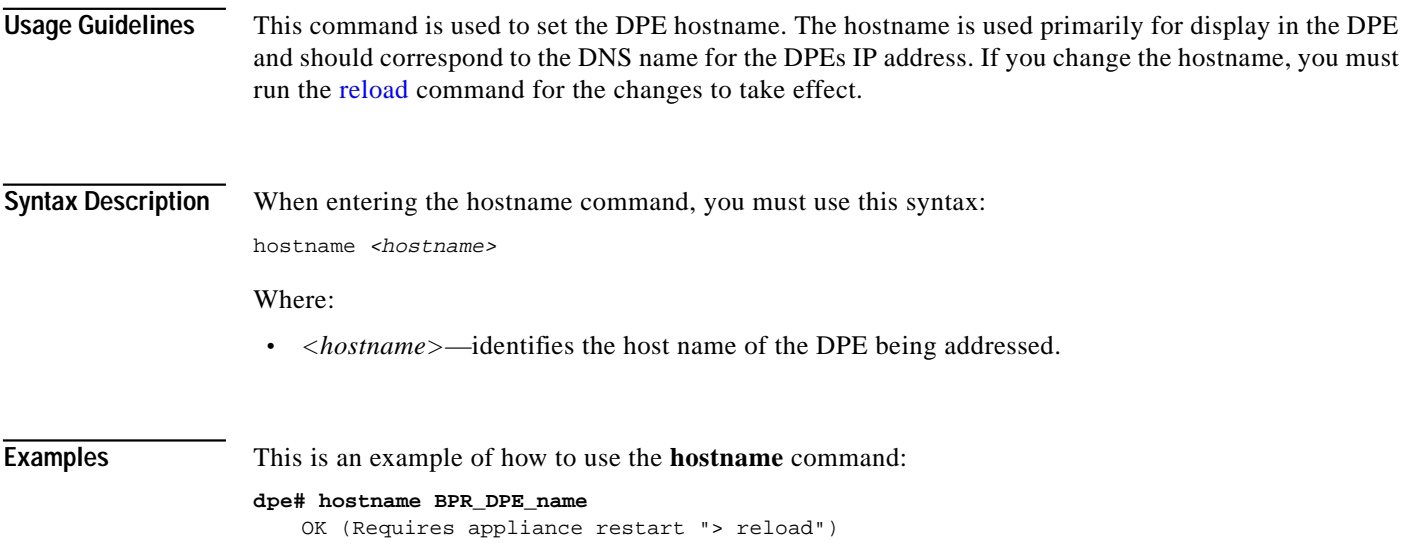

# <span id="page-8-0"></span>**interface ethernet / ip address**

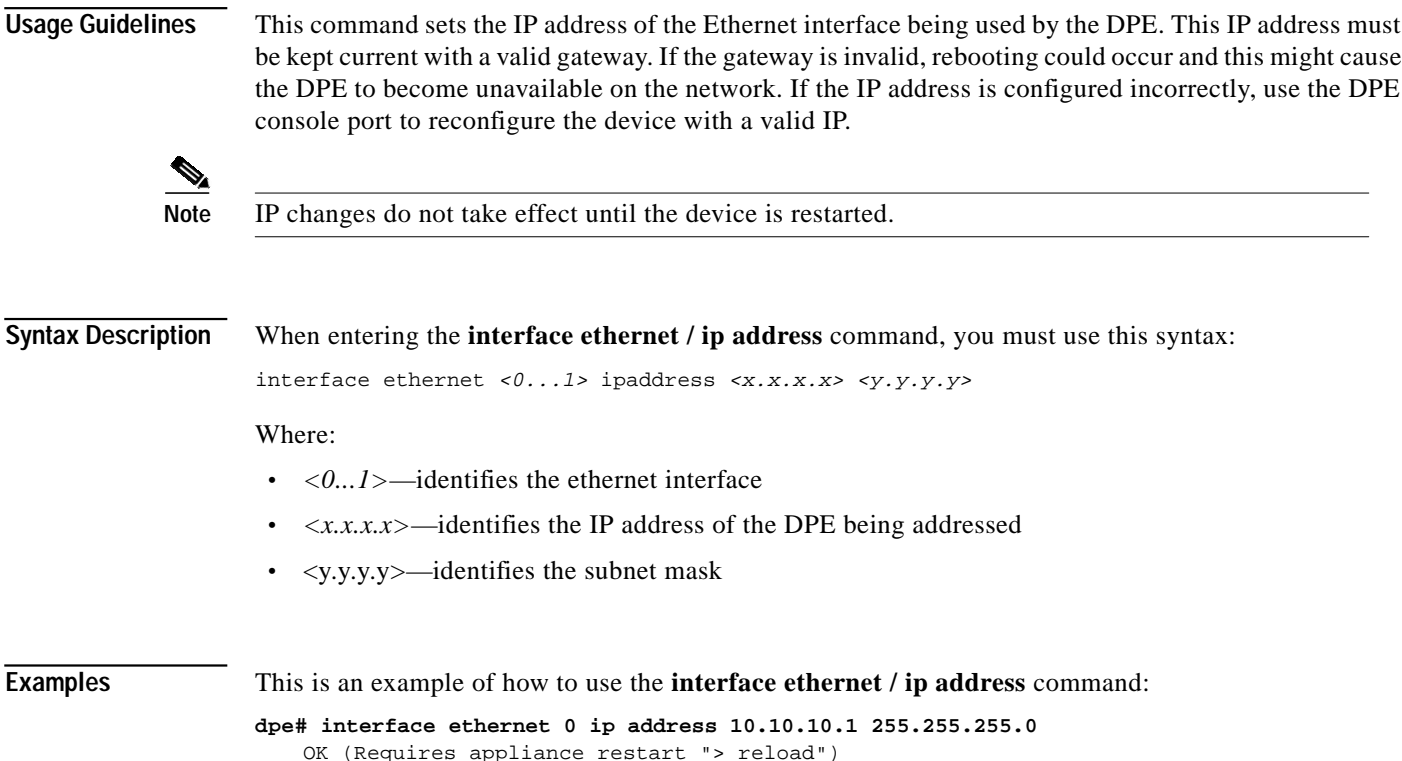

# <span id="page-8-1"></span>**interface ethernet /ip enabled**

**Usage Guidelines** This command controls whether or not the Ethernet interface is configured to support IP communications. If both interfaces are disabled, the device will have no network connectivity. Typically, both interfaces are enabled and connected to the network, to provide either redundancy or to use split-networking.

**Syntax Description** When entering the **interface ethernet / IP address** command, you must use this syntax: interface ethernet <0...1> ip enabled <true/false> Where: **•** *<0...1>*—identifies the Ethernet interface. **•** *<true/false>*—indicates whether or not the IP interface on the DPE is enabled. **Examples** This is an example of how to use the **interface ethernet** / **ip enabled** command: dpe# interface ethernet 0 ip enabled true OK (Requires appliance restart "> reload")

# <span id="page-9-0"></span>**interface ethernet / provisioning enabled**

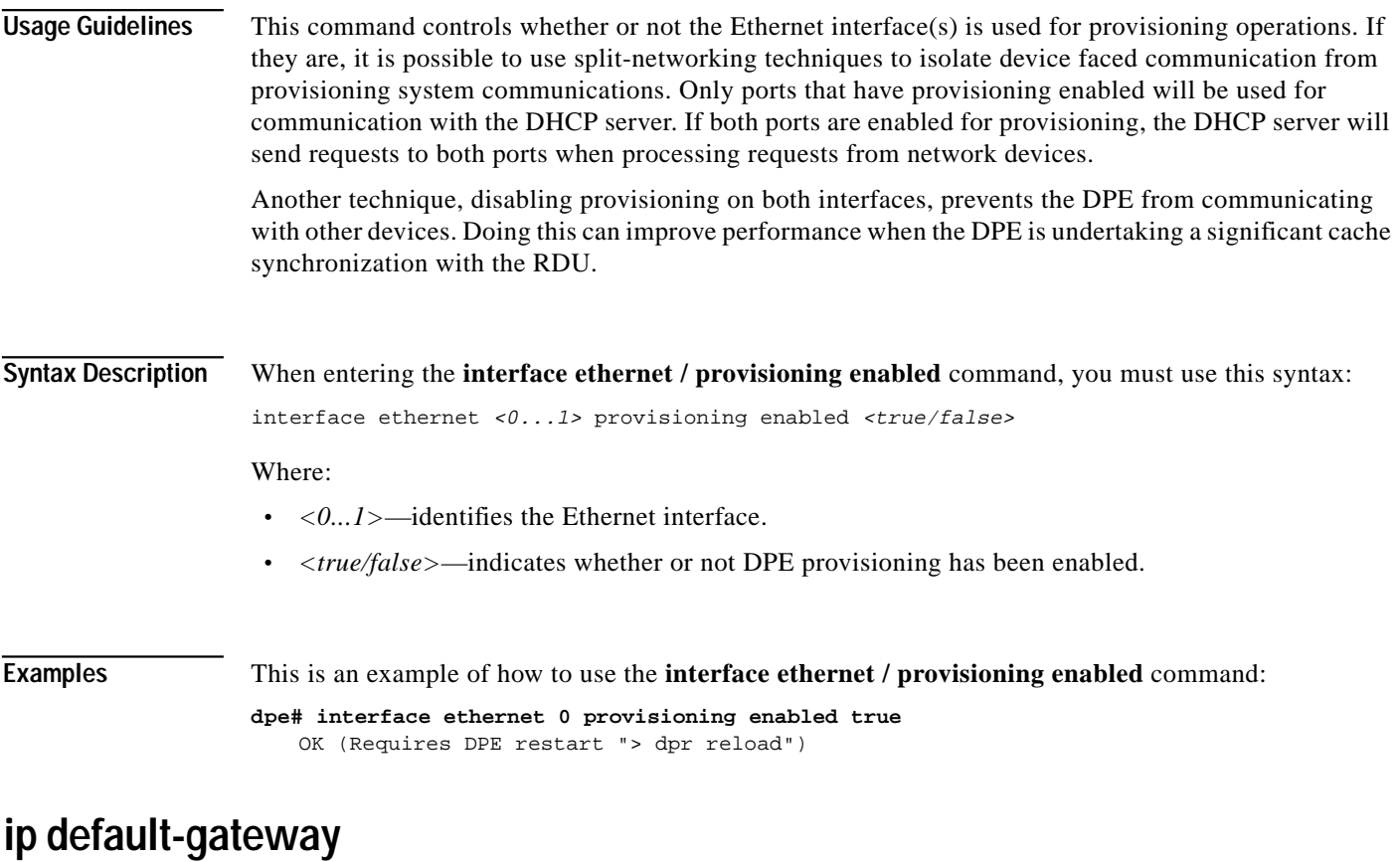

<span id="page-9-1"></span>**Usage Guidelines** This command configures a default gateway onto the DPE. This default gateway must be directly accessible by one of the DPE interfaces otherwise the DPE becomes unavailable. You must verify this setting before attempting to reboot the DPE. If an incorrect value is configured, it

may become necessary to physically connect to the DPEs console port; long distances may make this impractical.

**Syntax Description** When entering the **ip default-gateway** command, you must use this syntax:

ip default gateway <x.x.x.x>

Where:

**•** *(x.x.x.x)*— is the IP address of the default gateway.

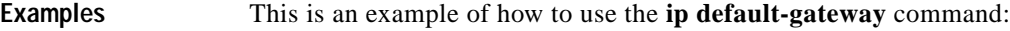

```
dpe# ip default-gateway 10.10.20.10
   OK (Requires appliance restart "> reload")
```
### <span id="page-10-0"></span>**no ip default-gateway**

**Usage Guidelines** This command clears DPEs default gateway. If a default gateway is not specified, the DPE is only available with direct network connectivity or through the console port on the DPE.

**Examples** This is an example of how to use the **ip default-gateway** command: **dpe# no ip default-gateway** OK (Requires appliance restart "> reload")

### <span id="page-10-1"></span>**ip domain-name**

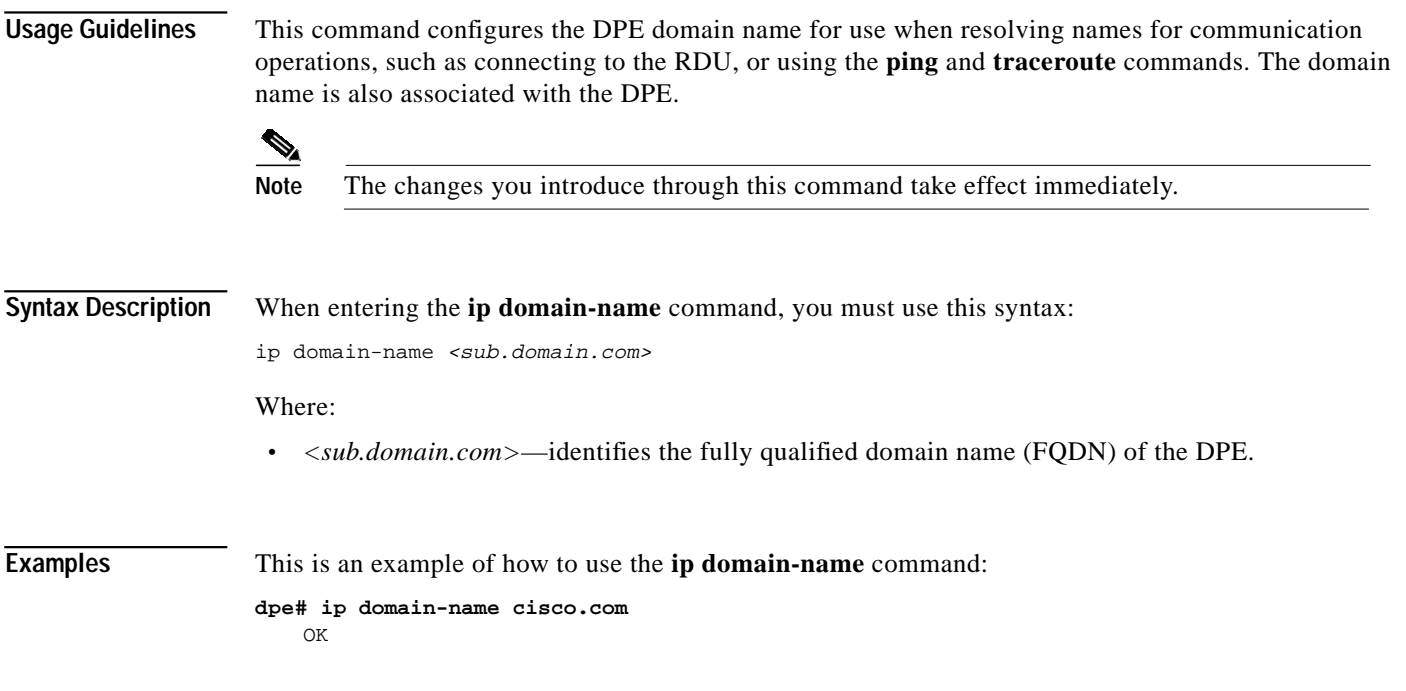

### <span id="page-10-2"></span>**no ip domain-name**

**Usage Guidelines** This command clears the DPEs domain name. If a domain name is not specified, all remote hostnames must be specified using the fully qualified domain names. **Examples** This is an example of how to use the **no ip domain-name** command: **dpe# no ip domain-name** OK

# <span id="page-11-0"></span>**ip name-server**

H

<span id="page-11-1"></span>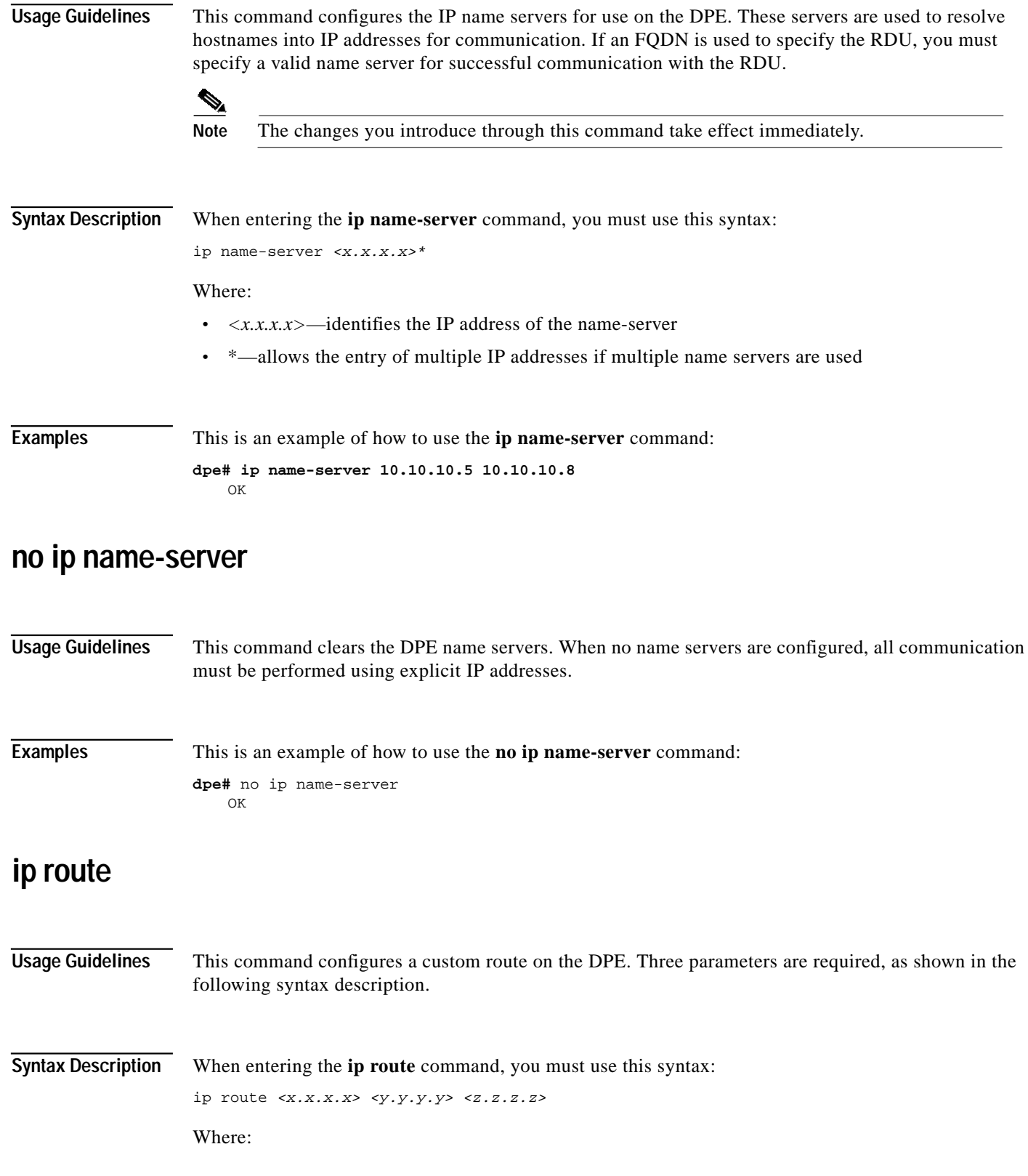

<span id="page-11-2"></span>**Broadband Provisioning Registrar Administrator's Guide**

<span id="page-12-1"></span><span id="page-12-0"></span>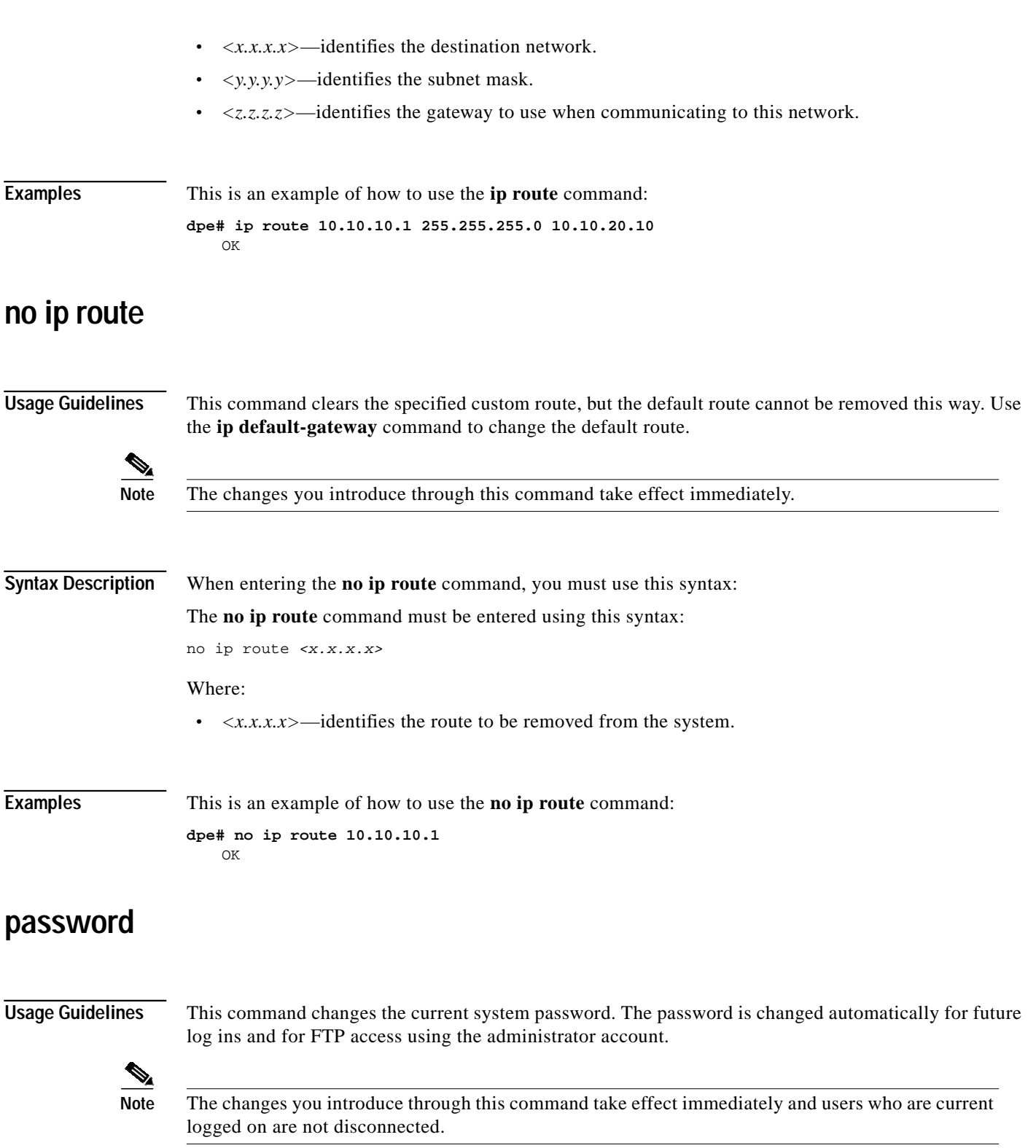

П

### **Syntax Description** When entering the **password** command, you must use this syntax:

password <password>

Where:

**•** *<password>*—identifies the BPR password that has been assigned to you.

**Examples** This is an example of how to use the **password** command:

#### **Example #1**

#### **dpe# password**

New password: Retype new password: Password changed successfully.

Results:

These results occur when the password is changed successfully.

#### **Example #2**

```
dpe# password
   New password:
   Retype new password:
    Sorry, passwords do not match.
```
Results:

These results occur when the password is not entered consistently.

#### **Example #3**

```
dpe# password cisco
   Password changed successfully.
```
#### Results:

These results occur when the password is changed (using an approach easier for scripting).

### <span id="page-13-0"></span>**show clock**

**Usage Guidelines** This command shows the current system time and date.

**Examples** This is an example of how to use the **show clock** command:

**dpe# show clock** Fri Dec 21 11:39:31 GMT 2001

### <span id="page-14-0"></span>**show hostname**

**Usage Guidelines** This command show the DPEs hostname.

**Examples** This is an example of how to use the **show hostname** command: **dpe# show hostname** hostname = BPR\_host

## <span id="page-14-1"></span>**show interface ethernet / config**

**Usage Guidelines** This command shows the configuration for the Ethernet interface. These are the settings that are used when the DPE is rebooted. Use the show interface / stats command to identify the currently configured IP address. **Syntax Description** When entering the **show interface ethernet / config** command, you must use this syntax:

show interface ethernet  $<0$ ... $1>$  config

Where:

**•** *<0...1>*—identifies the ethernet interface number.

**Examples** This is an example of how to use the **show interface ethernet / config** command: **dpe# show interface ethernet 0 config** ip address = 10.10.10.1

netmask = 255.255.255.0 enabled = true for prov = true

## <span id="page-14-2"></span>**show interface ethernet / stats**

**Usage Guidelines** This command shows statistics on the DPE's Ethernet interface. **Syntax Description** When entering the **show interface ethernet / stats** command, you must use this syntax: show interface ethernet  $<0$ ..1> stats Where: **•** *<0...1>*—identifies the ethernet interface number.

<span id="page-15-1"></span>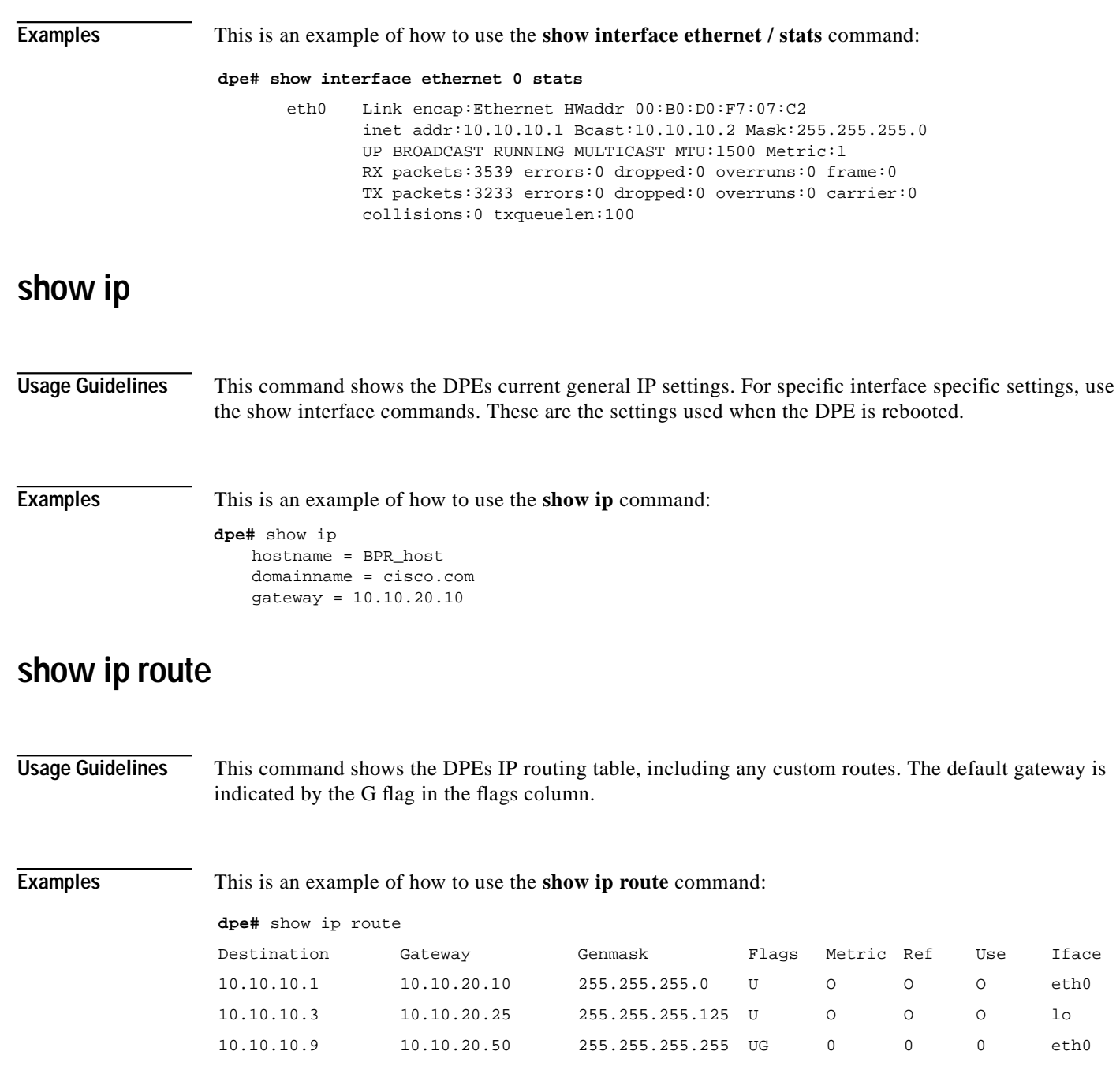

# <span id="page-15-2"></span><span id="page-15-0"></span>**Support and Troubleshooting Commands**

This section describes those CLI commands that assist in supporting and troubleshooting the operation of BPR. These CLI commands include:

- **•** [clear bundles, page C-17](#page-16-0)
- **•** [host \(DNS\), page C-17](#page-16-1)
- [host \(IP\), page C-18](#page-17-0)

**The State** 

- **•** [ping \(domain\), page C-18](#page-17-1)
- **•** [show bundles, page C-19](#page-18-0)
- **•** [support bundle cache, page C-20](#page-19-0)
- **•** [support bundle state, page C-20](#page-19-1)
- **•** [support shell, page C-21](#page-20-0)
- **•** [traceroute \(domain\), page C-21](#page-20-1)
- **•** [traceroute \(IP\), page C-21](#page-20-2)

### <span id="page-16-0"></span>**clear bundles**

### **Usage Guidelines** This command clears any existing archived bundles on the DPE. These bundles are created using the support bundles commands and normally contain archived logs and archived state information of use to the Cisco TAC. You must ensure that all bundles are retrieved before using this command because the archived state is lost.

**Examples** This is an example of how to use the **clear bundles** command:

**dpe# clear bundles**

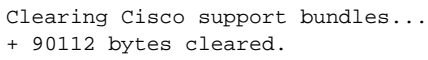

# <span id="page-16-1"></span>**host (DNS)**

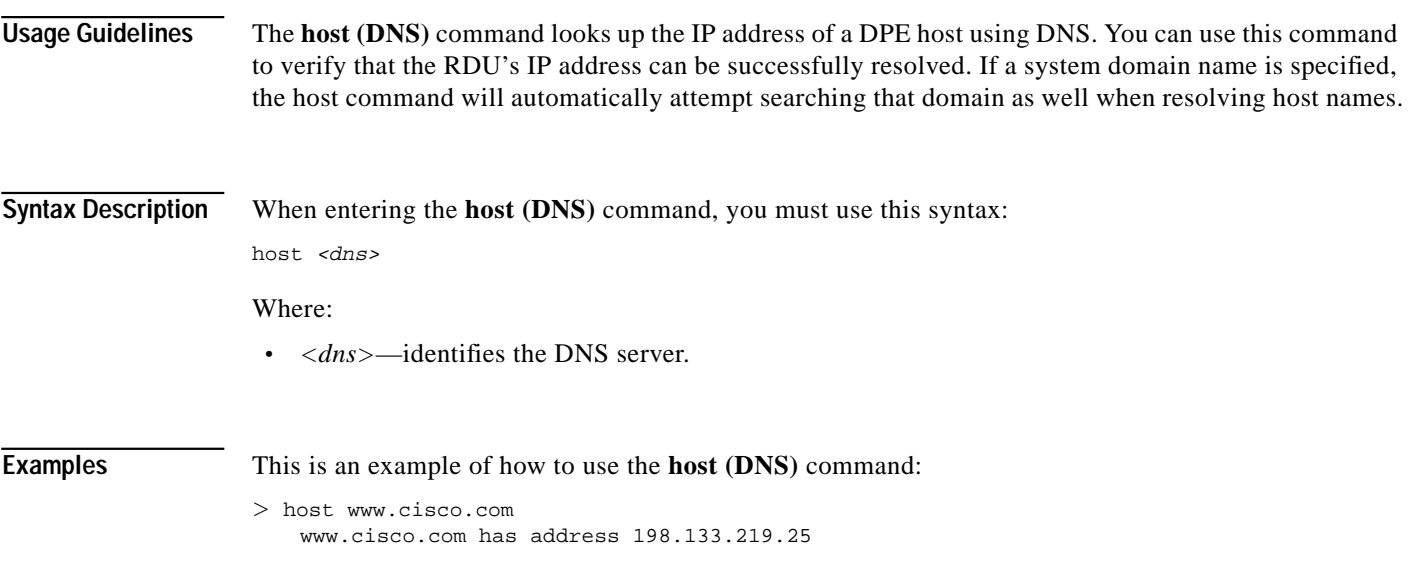

# <span id="page-17-0"></span>**host (IP)**

H

<span id="page-17-1"></span>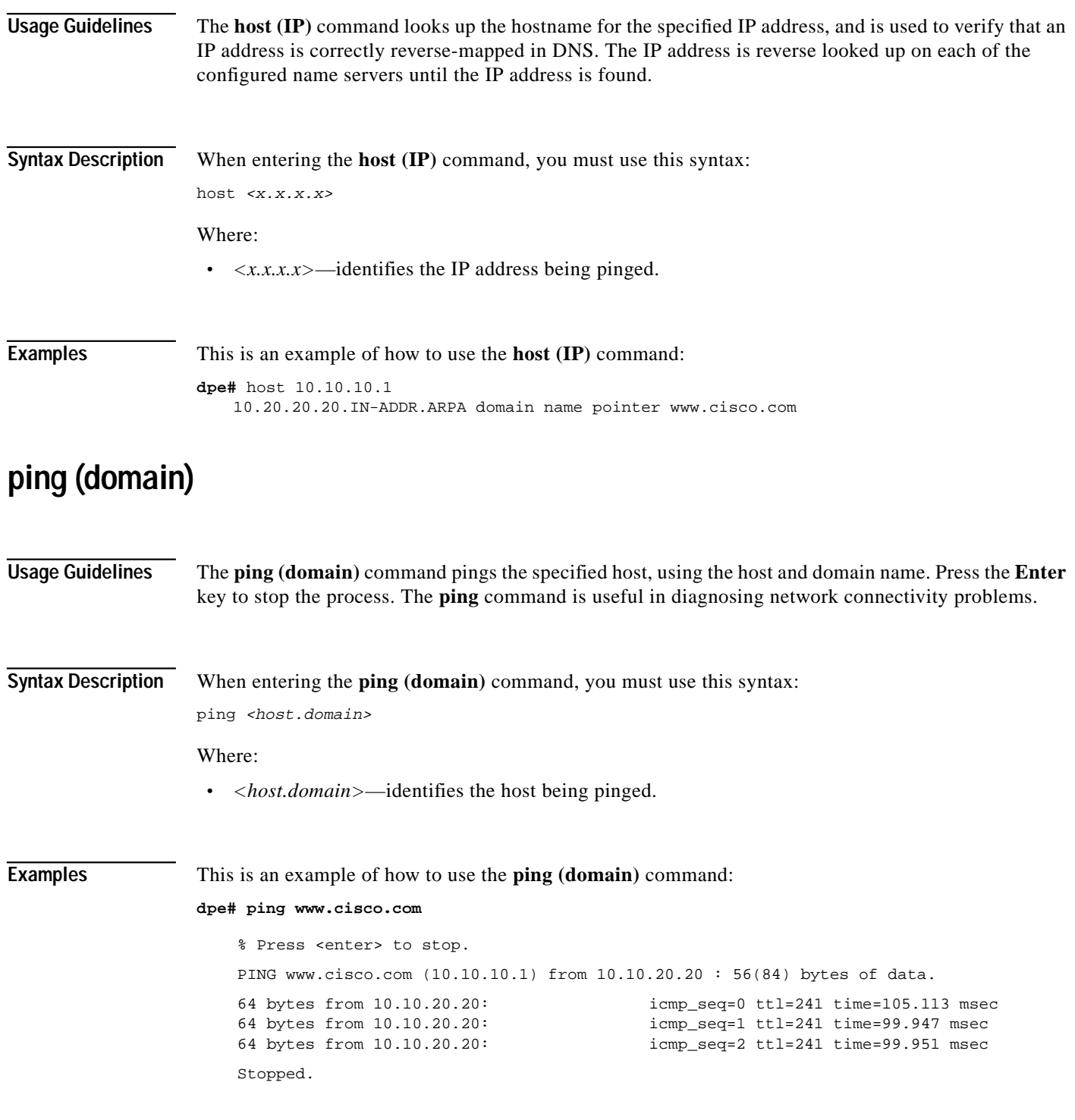

# **ping (IP)**

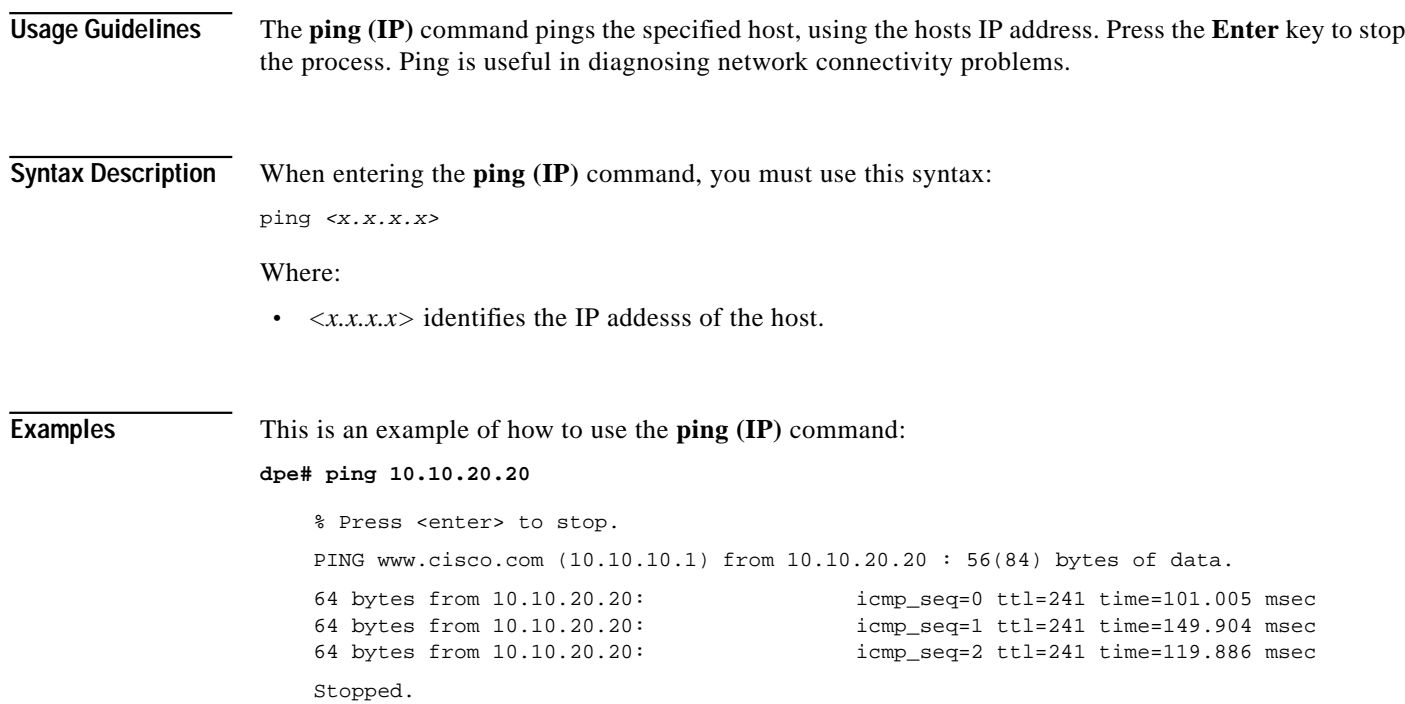

# <span id="page-18-0"></span>**show bundles**

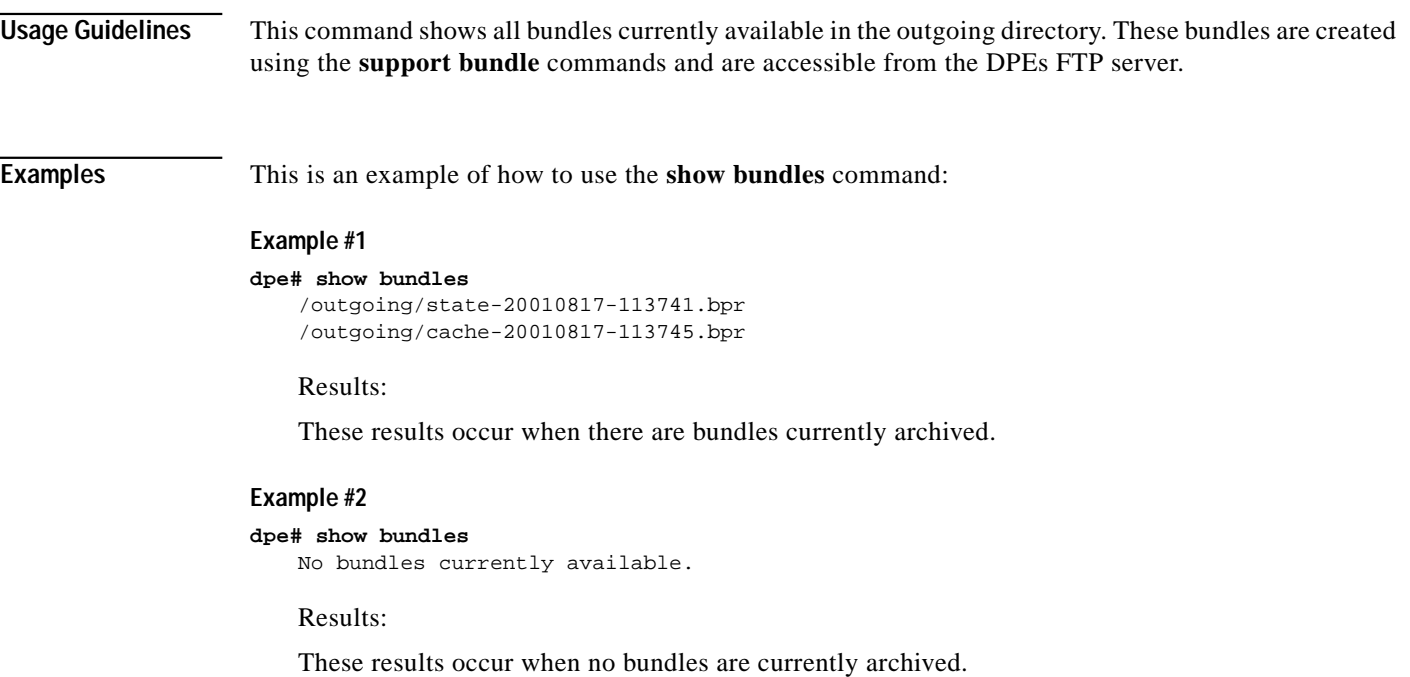

П

### <span id="page-19-0"></span>**support bundle cache**

**Usage Guidelines** This command bundles the current DPE cache. This is useful when archiving the cache for delivery to Cisco Technical Assistance Center. Once created, the bundle is available from the FTP server's outgoing directory.

**Examples** This is an example of how to use the **support bundle cache** command:

#### **dpe# support bundle cache**

Creating cache bundle for Cisco support...

- + /outgoing/cache-20010817-113745.bpr
- + Adding DPE cache...
- + Adding supporting files...
- + Compressing cache bundle...
- + Size: 4045 bytes, 409600 uncompressed

### <span id="page-19-1"></span>**support bundle state**

**Usage Guidelines** This command bundles the current DPE state. This is useful when archiving configuration and log files for the DPE for delivery to Cisco Technical Assistance Center. Once created, the bundle is available from the FTP server's outgoing directory.

**SALE** 

**Note** The state bundle is the first bundle you should send to Cisco when the DPE is not operating correctly.

**Examples** This is an example of how to use the **support bundle state** command:

#### **dpe# support bundle state**

- Creating state bundle for Cisco support...
- + /outgoing/state-20010817-113741.bpr
- + Adding SysLog(s)...
- + Adding DPE logs...
- + Adding Appliance logs...
- + Adding configuration files...
- + Compressing state bundle...
- + Size: 90004 bytes, 2488320 uncompressed

**Note** In addition to the **support bundle state** command available on the DPE, there is a script in the client/bin directory on the RDU. This script, called bundleState.sh is used to bundle the system state, including logs, when sending information to the TAC.

## <span id="page-20-0"></span>**support shell**

This command enters the DPE into a support shell mode, where low-level access to the device is possible. Most BPR users do not have low-level access to the system and, without the user's password, Cisco TAC cannot access the user's system to perform diagnostics. Consequently, the access password is a derivative of the system password. This affords security to the user while allowing the Technical Assistance Center to provide sufficient technical support.

## <span id="page-20-1"></span>**traceroute (domain)**

**Usage Guidelines** This command identifies the route, using the host and domain names, to a specified host including each hop between the DPE and the destination host. This command is useful when verifying communication and determining if gateways and routes are correctly configured.

**Syntax Description** When entering the **traceroute (domain)** command, you must use this syntax:

traceroute <domain>

Where:

**•** *<domain>*—identifies the host's domain name.

**Examples** This is an example of how to use the **traceroute (domain)** command:

### **dpe# traceroute BPR\_host.cisco.com** Press <enter> to stop.

traceroute to BPR\_host.cisco.com (10.10.10.1), 30 hops max, 38 byte packets 1 10.10.10.1 0.454 ms 0.239 ms 0.230 ms Stopped.

### <span id="page-20-2"></span>**traceroute (IP)**

**Usage Guidelines** This command identifies the route, using the hosts IP address, to a specified host including each hop between the DPE and the destination host. This command is useful when verifying communication and determining if gateways and routes are correctly configured.

**Syntax Description** When entering the **traceroute (IP)** command, you must use this syntax:

traceroute <x.x.x.x>

Where:

**•** *<x.x.x.x>*—identifies the IP address of the host.

**Examples** This is an example of how to use the **traceroute (IP)** command:

```
dpe# traceroute 10.10.10.1
   Press <enter> to stop.
   traceroute to 10.10.10.1 (10.10.10.1), 30 hops max, 38 byte packets
   1 10.10.10.1 0.454 ms 0.239 ms 0.230 ms
   Stopped.
```
# <span id="page-21-0"></span>**DPE Configuration Commands**

This section describes the configuration commands that affect Broadband Provisioning Registrar. These commands include:

- **•** [clear cache, page C-22](#page-21-1)
- **•** [dpe port, page C-23](#page-22-0)
- **•** [dpe provisioning-group primary, page C-23](#page-22-1)
- **•** [dpe provisioning-group secondary, page C-24](#page-23-0)
- **•** [dpe rdu-server \(FQDN\), page C-25](#page-24-0)
- **•** [dpe rdu-server \(IP\), page C-25](#page-24-1)
- **•** [dpe reload, page C-26](#page-25-0)
- **•** [dpe shared-secret, page C-26](#page-25-1)
- **•** [dpe start, page C-27](#page-26-0)
- **•** [dpe stop, page C-27](#page-26-1)
- **•** [no dpe provisioning-group primary, page C-28](#page-27-0)
- **•** [no dpe provisioning-group secondary, page C-28](#page-27-1)
- **•** [show dpe, page C-29](#page-28-0)
- **•** [show dpe config, page C-29](#page-28-1)
- **•** [upgrade, page C-30](#page-29-1)

### <span id="page-21-1"></span>**clear cache**

### **Usage Guidelines** This command erases the entire DPE cache and resets the server back to a clean state. When the DPE is restarted, it will connect to the RDU and rebuild the cache from the information stored in the RDU's database. You should only clear the cache when the DPE is having a major problem, such as when having the DPE rebuild its cache, a process which may take an extended amount of time to complete.

**Examples** This is an example of how to use the **clear cache** command:

#### **Example #1**

**dpe# clear cache** Clearing DPE cache... + 417792 bytes cleared.

#### Results:

These results occur when the cache is successfully cleared.

#### **Example #2**

```
dpe# clear cache
```
DPE must be stopped before clearing cache.

Results:

These results occur when the cache has not yet been stopped.

#### **Example 3**

```
# clear cache
   Clearing DPE cache...
   + Cache already cleared.
```
Results:

These results occur when cache has already been cleared.

### <span id="page-22-0"></span>**dpe port**

**Usage Guidelines** This command sets the port number that the DPE will use to communicate with the Network Registrar extension points. Normally, you can leave this port number intact unless there is a need to change it for firewall reasons.

**Note** The changes you introduce through this command do not take effect until the DPE is restarted.

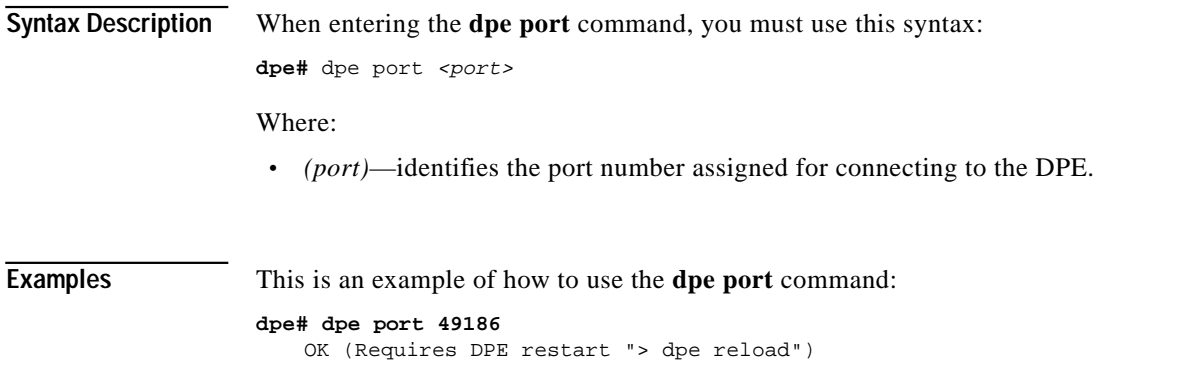

## <span id="page-22-1"></span>**dpe provisioning-group primary**

**Usage Guidelines** This command sets the primary provisioning group(s) that the DPE server will use. Most DPEs are configured with one primary provisioning group, however, selecting multiple provisioning groups might allow multiple DHCP servers to use this DPE.

When assigning new provisioning groups that have a high number of devices, restarting the DPE can take an extensive amount of time. This is due to the fact that the cache for each provisioning group has to be synchronized or, for new provisioning groups, completely rebuilt.

Under normal situations, provisioning groups should only be changed when the DPE is first deployed on the network.

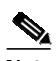

**Note** Provisioning group changes do not take effect until the DPE is restarted.

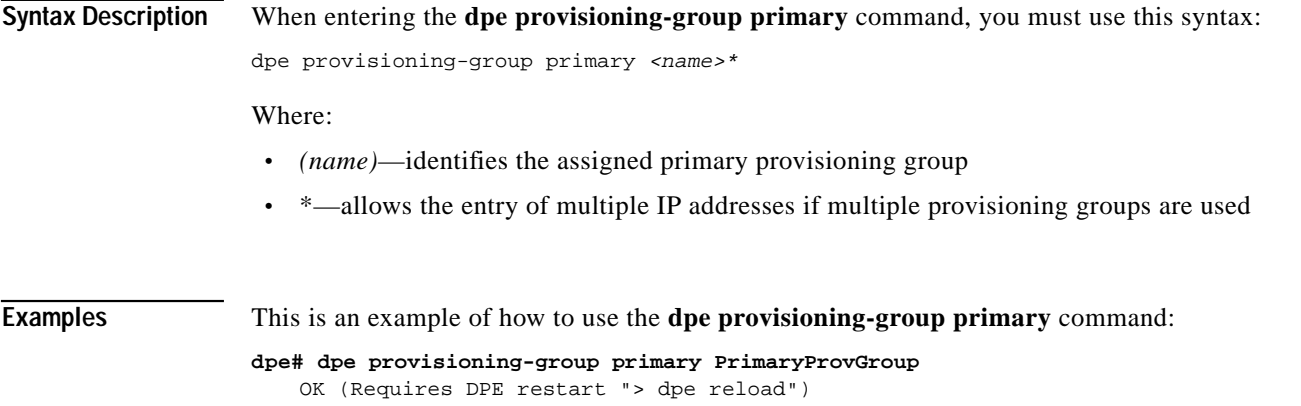

### <span id="page-23-0"></span>**dpe provisioning-group secondary**

**Usage Guidelines** This command sets the secondary provisioning group(s) to be used by the DPE server. Most DPEs are configured with one primary provisioning group, however, selecting multiple provisioning groups might allow multiple DHCP servers to use this DPE. Secondary provisioning groups are used for provisioning only when the primary provisioning groups are not available or are overloaded.

> When assigning new provisioning groups that have a high number of devices, restarting the DPE can take an extensive amount of time. This is due to the fact that the cache for each provisioning group has to be synchronized or, for new provisioning groups, completely rebuilt.

> Under normal situations, provisioning groups should only be changed when the device is first deployed on the network.

 $\overline{\mathscr{C}}$ 

**Note** Provisioning group changes do not take effect until the DPE is restarted.

**Syntax Description** When entering the **dpe provisioning-group secondary** command, you must use this syntax:

dpe provisioning-group secondary <name>\*

Where:

- **•** *(name)*—identifies the assigned secondary provisioning group
- **•** \*—allows the entry of multiple IP addresses if multiple provisioning groups are used

<span id="page-24-0"></span>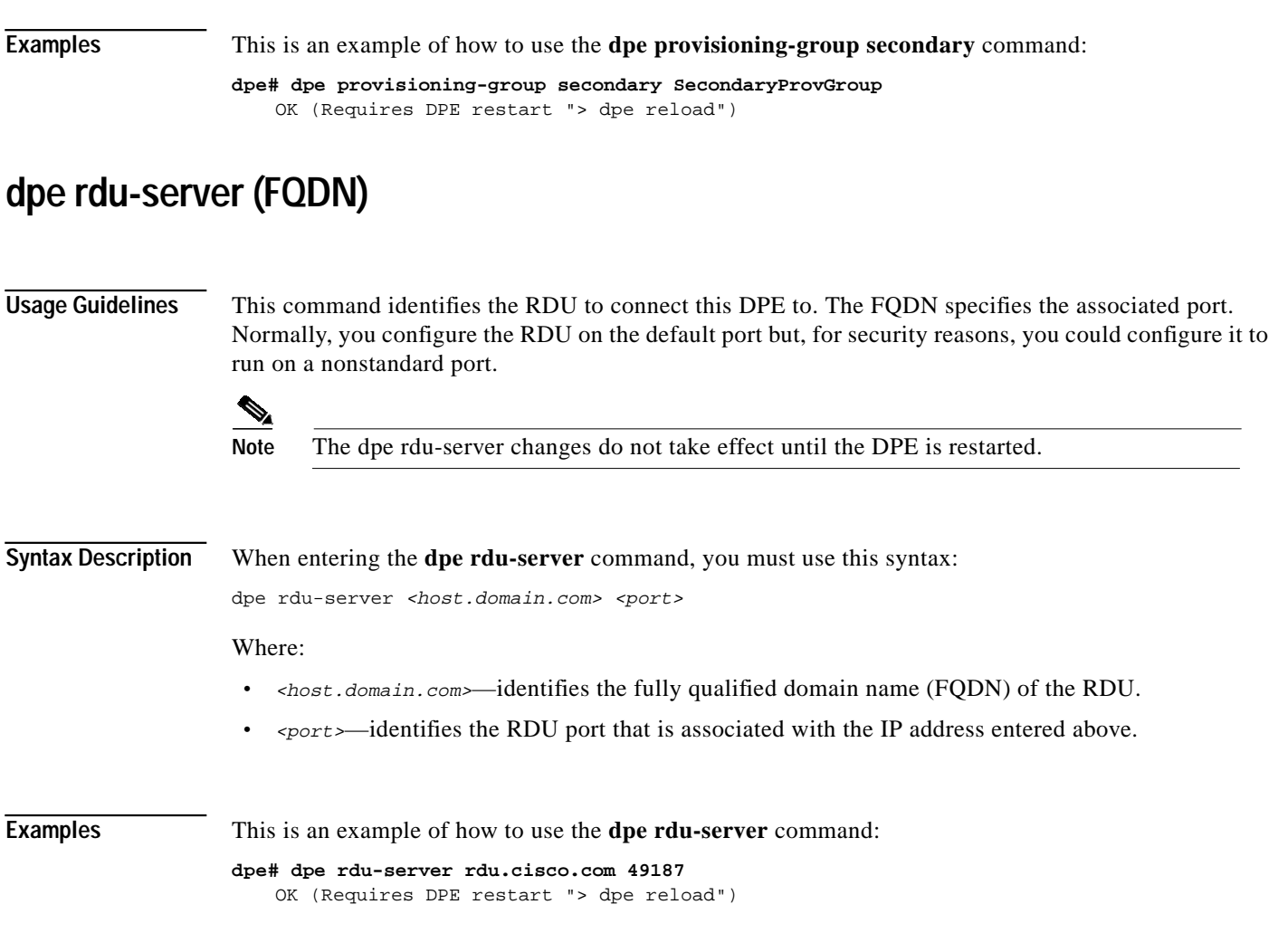

# <span id="page-24-1"></span>**dpe rdu-server (IP)**

**Usage Guidelines** This command assigns the RDU to connect this DPE to. Specify this as the IP address or FQDN with the associated port. Normally, the RDU resides on the default port, but for security reasons the port might be configured to something non-standard. This command will not take effect until the next time the DPE is restarted.

> This command identifies the RDU to connect this DPE to. Specify this as the IP address of the associated port.

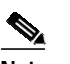

**Note** The dpe rdu-server changes do not take effect until the DPE is restarted.

**Syntax Description** When entering the **dpe rdu-server** command, you must use this syntax: dpe rdu-server <x.x.x.x> <port>

Where:

<span id="page-25-1"></span><span id="page-25-0"></span>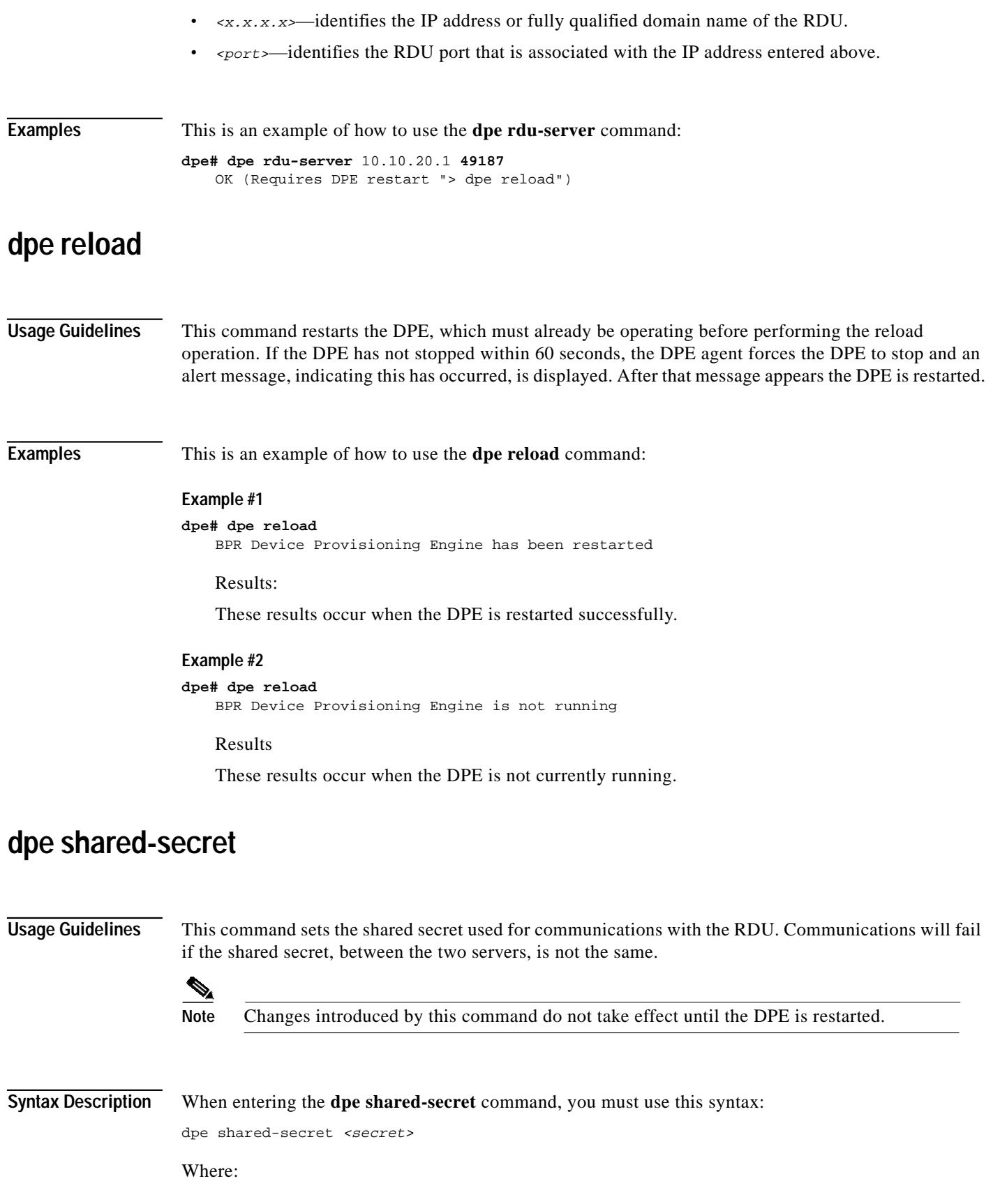

T.

<span id="page-26-0"></span>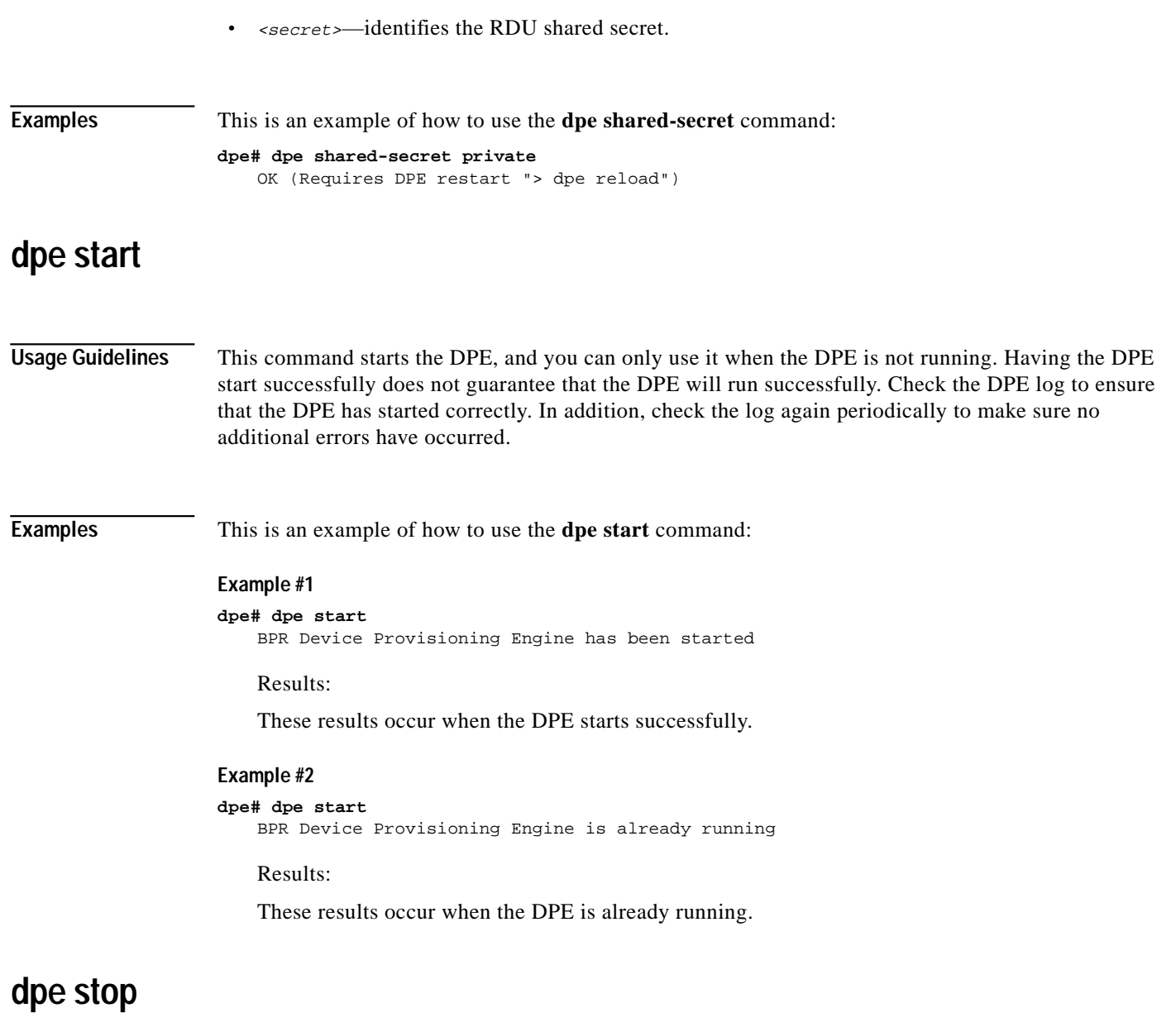

<span id="page-26-1"></span>**Usage Guidelines** This command stops the DPR and can only be performed when the DPE is running. If the DPE has not stopped within 60 seconds, the DPE agent forces the DPE to stop and an alert message, indicating this has occurred, is displayed.

### **Examples** This is an example of how to use the **dpe stop** command:

### **Example #1**

**dpe# dpe stop** BPR Device Provisioning Engine has been stopped

Results:

These results occur when the DPE stops successfully.

#### **Example #2**

```
dpe# dpe stop
   BPR Device Provisioning Engine is not running
```
Results:

These results occur when the DPE is already stopped.

## <span id="page-27-0"></span>**no dpe provisioning-group primary**

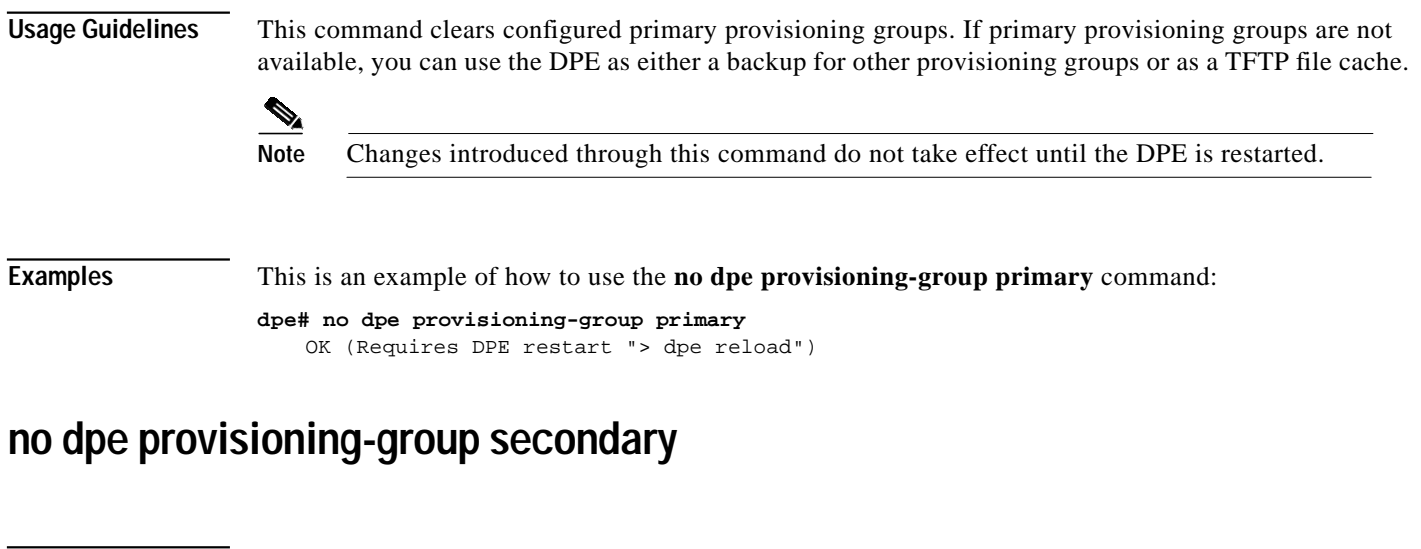

<span id="page-27-1"></span>**Usage Guidelines** This command clears configured secondary provisioning groups. If secondary provisioning groups are not available, the DPE can be used as a primary in other provisioning groups.

e di contro di contro di contro di contro di contro di contro di contro di contro di contro di contro di contro di contro di contro di contro di contro di contro di contro di contro di contro di contro di contro di contro

**Note** Changes introduced through this command do not take effect until the DPE is restarted.

**Examples** This is an example of how to use the **no dpe provisioning-group secondary** command:

```
dpe# no dpe provisioning-group secondary
   OK (Requires DPE restart "> dpe reload")
```
### <span id="page-28-0"></span>**show dpe**

**Usage Guidelines** This command identifies the current state of the DPE process. It checks to see if the DPE is running and displays the state of the process. It does not indicate if the DPE is running successfully, only that the process itself is currently executing.

**Examples** These examples show how to use the **show dpe** command:

#### **Example #1**

**dpe# show dpe**

BPR Device Provisioning Engine is running Version BPR 2.0 (Build Number). Caching 193102 device configs and 19 external files. Received 2401012 cache hits and 20324 misses. Connection status is Ready. Running for 42 days 1 hours 46 mins 19 secs.

#### Results:

These results occur when the DPE is not running.

#### **Example #2**

```
dpe# show dpe
   BPR Device Provisioning Engine is running
```
Results:

These results occur when the DPE is running.

### <span id="page-28-1"></span>**show dpe config**

**Usage Guidelines** This command shows the current DPE settings used when it is restarted. It is used to verify that all executed commands have been executed successfully.

# e di contro di contro di contro di contro di contro di contro di contro di contro di contro di contro di contro di contro di contro di contro di contro di contro di contro di contro di contro di contro di contro di contro

**Note** The shared secret is protected data that is not normally displayed on the screen and as such, it is not displayed when the configuration information appears.

**Examples** This is an example of how to use the **show dpe config** command:

```
dpe# show dpe config
   dpe port = 49186
   rdu host = host.cisco.com
   rdu port = 49187
   primary groups = Default
   secondary groups = [no value]
```
### <span id="page-29-1"></span>**upgrade**

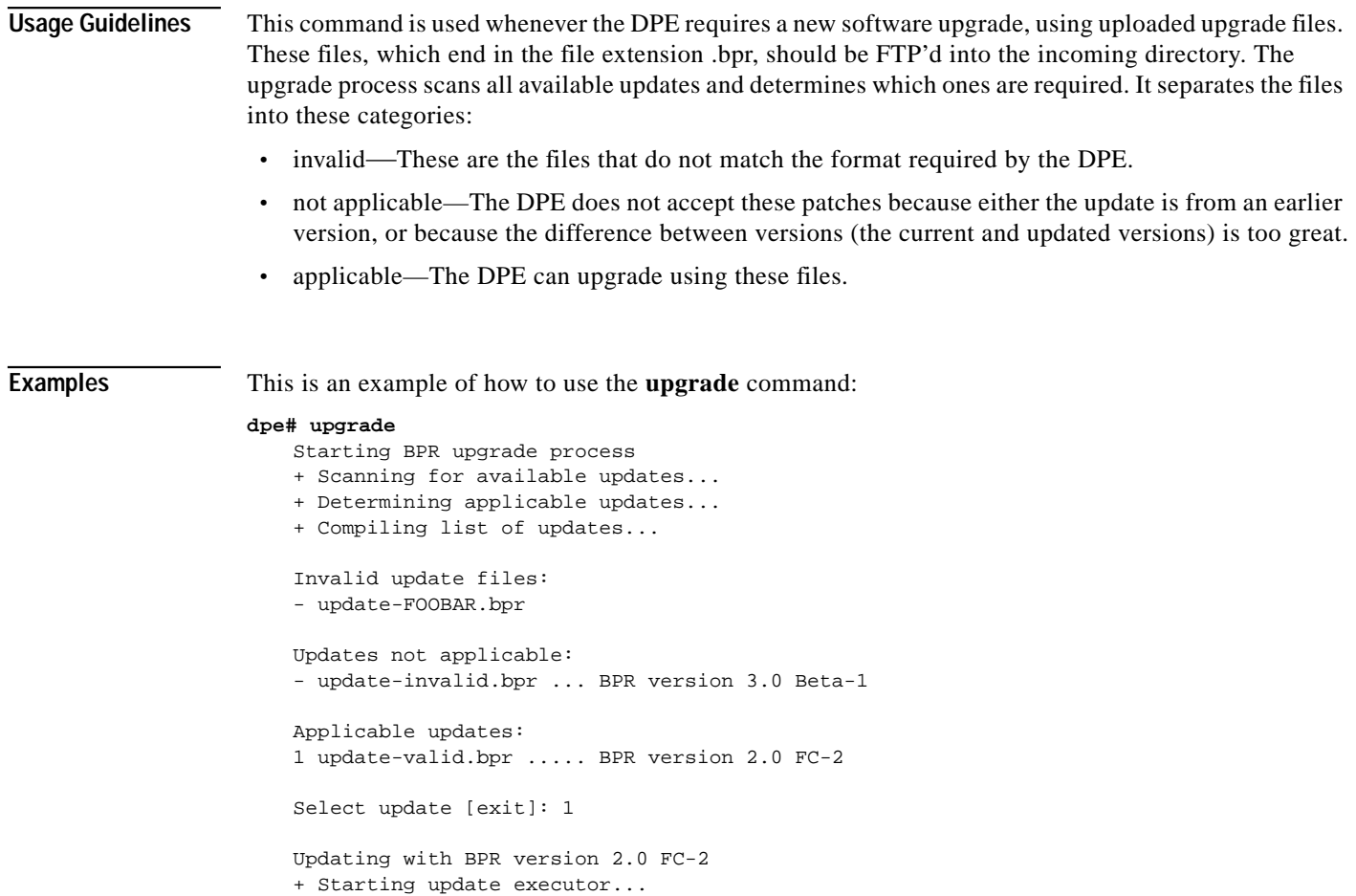

#### [SNIP] + Update succesful!

# <span id="page-29-0"></span>**Log System Management Commands**

This section describes the system commands that affect how you can manage Broadband Provisioning Registrar logs. These commands include:

- **•** [clear logs, page C-31](#page-30-0)
- **•** [no syslog log-server, page C-32](#page-31-0)
- **•** [show log, page C-32](#page-31-1)
- **•** [show log last, page C-33](#page-32-0)
- **•** [show log run, page C-33](#page-32-1)
- **•** [show syslog, page C-33](#page-32-2)
- **•** [show syslog last, page C-34](#page-33-0)
- **•** [show syslog run, page C-34](#page-33-1)
- **•** [syslog log-server, page C-35](#page-34-0)
- **•** [syslog log-server, page C-35](#page-34-0)
- **•** [syslog mode, page C-35](#page-34-1)
- **•** [debug on, page C-36](#page-35-0)
- **•** [no debug, page C-36](#page-35-1)
- [debug dpe cache, page C-36](#page-35-2)
- [no debug dpe cache, page C-36](#page-35-3)
- **•** [debug dpe connection, page C-37](#page-36-0)
- **•** [no debug dpe connection, page C-37](#page-36-1)
- [debug dpe dpe-server, page C-37](#page-36-2)
- [no debug dpe dpe-server, page C-37](#page-36-3)
- **•** [debug dpe event-manager, page C-38](#page-37-0)
- **•** [no debug dpe event-manager, page C-38](#page-37-1)
- [debug dpe events, page C-38](#page-37-2)
- **•** [no debug dpe events, page C-38](#page-37-3)
- **•** [debug dpe exceptions, page C-39](#page-38-0)
- **•** [no debug dpe exceptions, page C-39](#page-38-1)
- **•** [debug dpe framework, page C-39](#page-38-2)
- **•** [no debug dpe framework, page C-39](#page-38-3)
- **•** [debug dpe messaging, page C-40](#page-39-0)
- [no debug dpe messaging, page C-40](#page-39-1)
- **•** [debug dpe tftp, page C-40](#page-39-2)
- **•** [no debug dpe tftp, page C-40](#page-39-3)

### <span id="page-30-0"></span>**clear logs**

**Usage Guidelines** This command remove historic (out of date) log files that exist on the system. These files include:

- **•** DPE log files
- **•** hardware log files
- **•** syslog files

Over time, historic log files accumulate within the DPE. The **support bundle state** command is used to bundle these logs. Cisco recommends that you create a bundle before clearing logs. This will ensure that no necessary files are accidently lost.

**Examples** This is an example of how to use the **clear logs** command: **dpe# clear logs**

```
Clearing historic log files...
```
- + Removing 1 DPE log files...
- + No more historic logs.

## <span id="page-31-0"></span>**no syslog log-server**

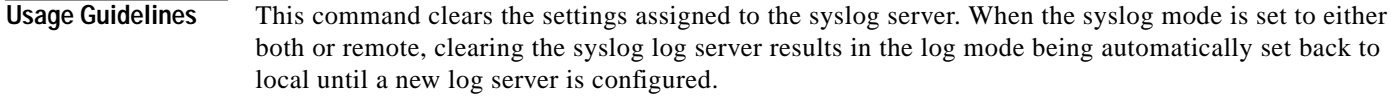

**Examples** This is an example of how to use the no syslog log-server command:

```
dpe# no syslog log-server
   OK (Requires appliance restart "> reload")
```
# <span id="page-31-1"></span>**show log**

**Usage Guidelines** This command shows all recent log entries for the DPE. These logs contain general DPE process information, including logging all system errors or severe problems. Check this log, when the system is experiencing difficulties. If the log contains insufficient information, enable the trace logging function and experiment with the different categories related to the problem.

**Syntax Description** When entering the **show log** command, you must use this syntax: show log <1.999> Where:

**•** *<1..999>*—identifies the number of log entries that you want displayed.

```
Examples This is an example of how to use the show log command:
                  dpe# show log
                      2001 12 21 11:22:20 CDT: %BPR-5: Notification DPE: Device Provisioning Engine starting
                      up
```
 $\blacksquare$ 

# <span id="page-32-0"></span>**show log last**

<span id="page-32-2"></span><span id="page-32-1"></span>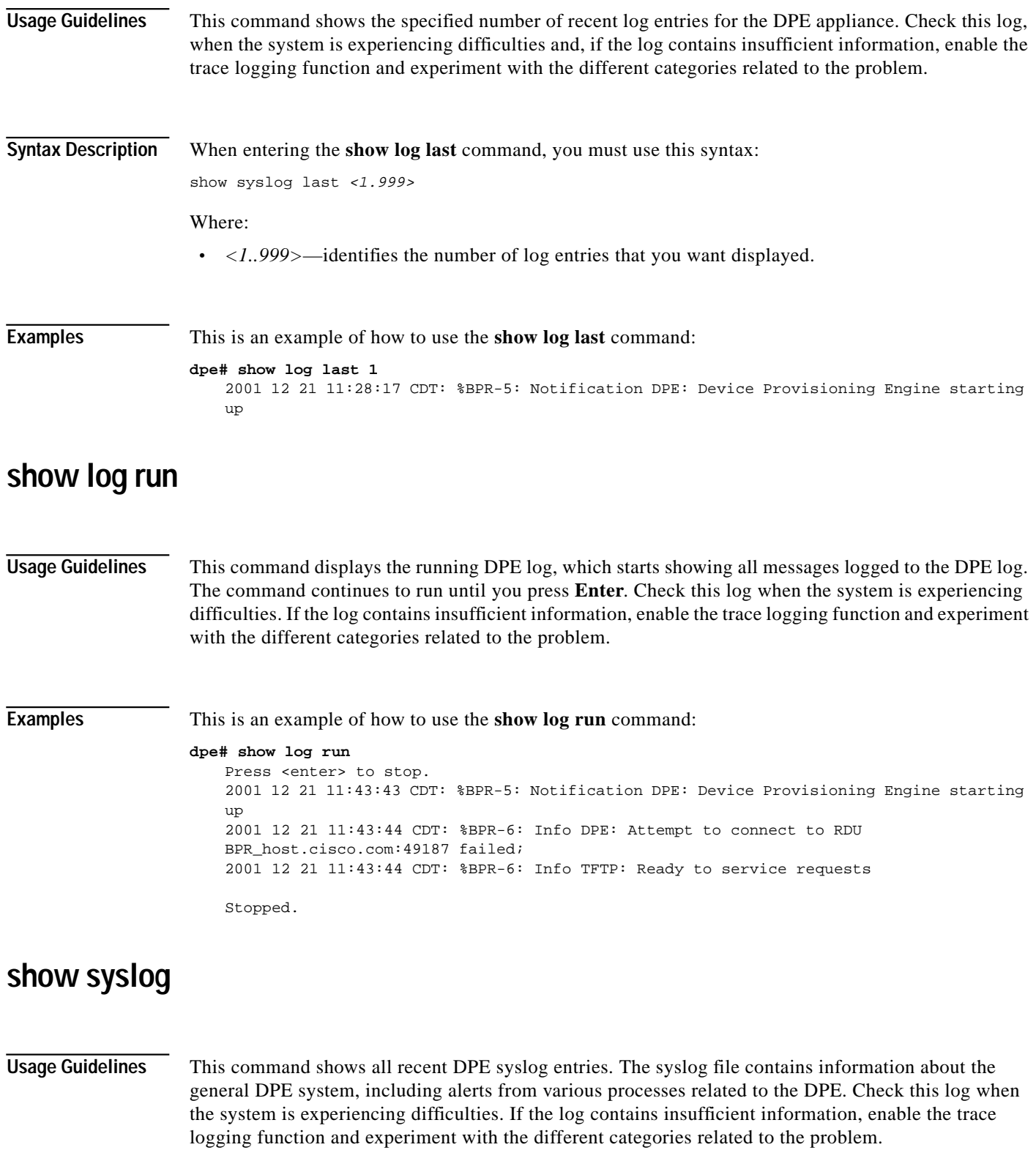

П

**Examples** This is an example of how to use the **show syslog** command:

#### **dpe# show syslog**

Dec 21 11:43:42 host BPR: %DPE\_AGENT-6-6041: 10.10.10.1 - The DPE has started

## <span id="page-33-0"></span>**show syslog last**

**Usage Guidelines** This command shows the specified number of recent DPE syslog entries, including information about the general DPE system including alerts from various processes related to the DPE. Check this log when the system is experiencing difficulties. If the log contains insufficient information, enable the trace logging function and experiment with the different categories related to the problem.

**Syntax Description** When entering the **show syslog** command, you must use this syntax:

show syslog last <1.999>

Where:

**•** *<1..999>*—identifies the number of syslog entries that you want displayed.

**Examples** This is an example of how to use the show **syslog last** command: **dpe# show syslog last 1** Dec 21 11:43:42 host BPR: %DPE\_AGENT-6-6041: 10.10.10.1 - The DPE has started

### <span id="page-33-1"></span>**show syslog run**

**Usage Guidelines** This command shows the running syslog, which starts showing all messages logged to the syslog. The command continues to run until you press **Enter**. The syslog contains information about the general DPE system including alerts from various processes related to the DPE. Check this log when the system is experiencing difficulties. If the log contains insufficient information, enable the trace logging function and experiment with the different categories related to the problem.

**Examples** This is an example of how to use the **show syslog run** command:

**dpe# show syslog run**

Press <enter> to stop. Dec 21 11:47:00 host BPR: %DPE\_AGENT-6-6042: 10.10.10.1 - The DPE has stopped Stopped.

a pro

# <span id="page-34-0"></span>**syslog log-server**

<span id="page-34-1"></span>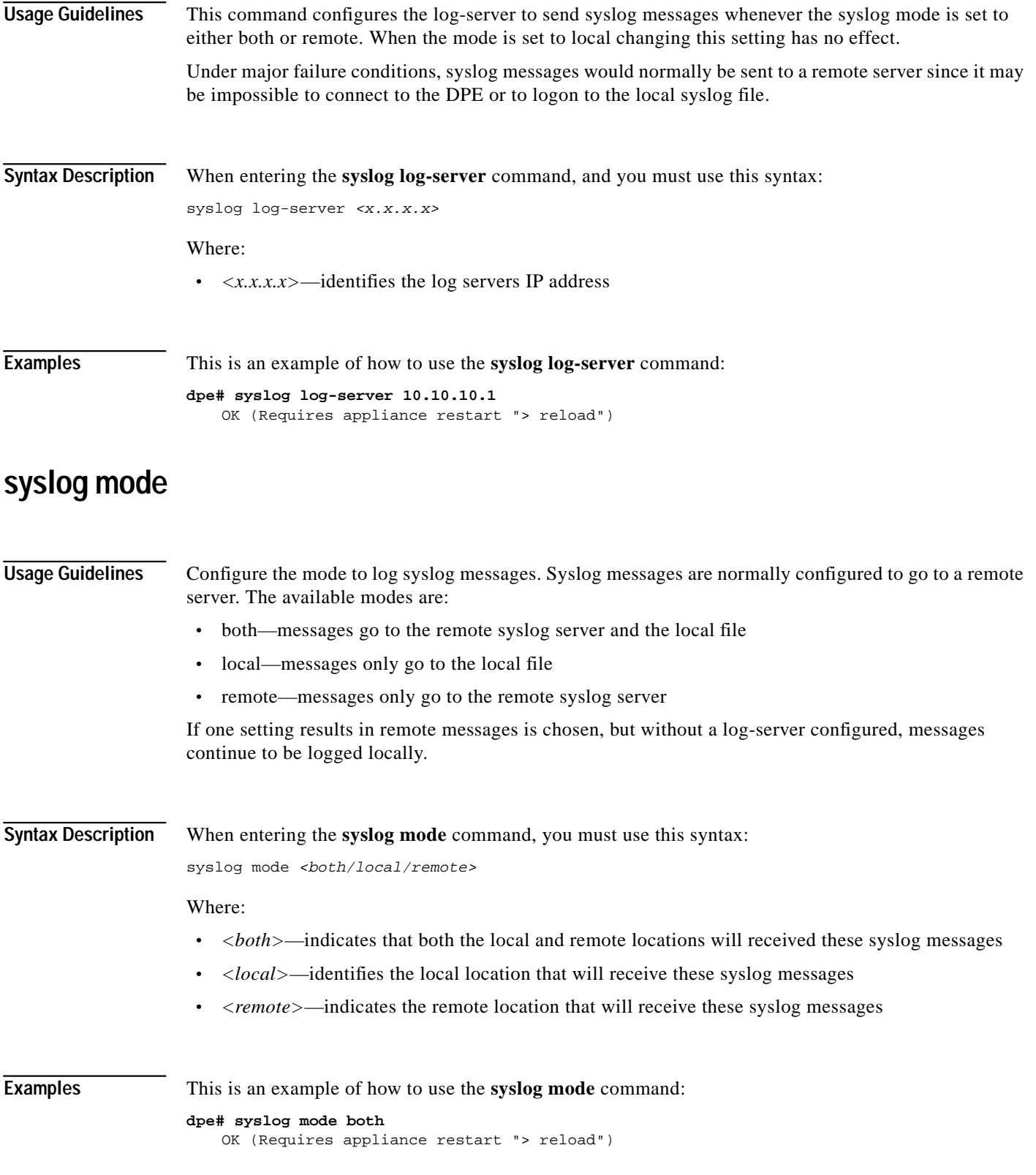

П

# <span id="page-35-0"></span>**debug on**

<span id="page-35-1"></span>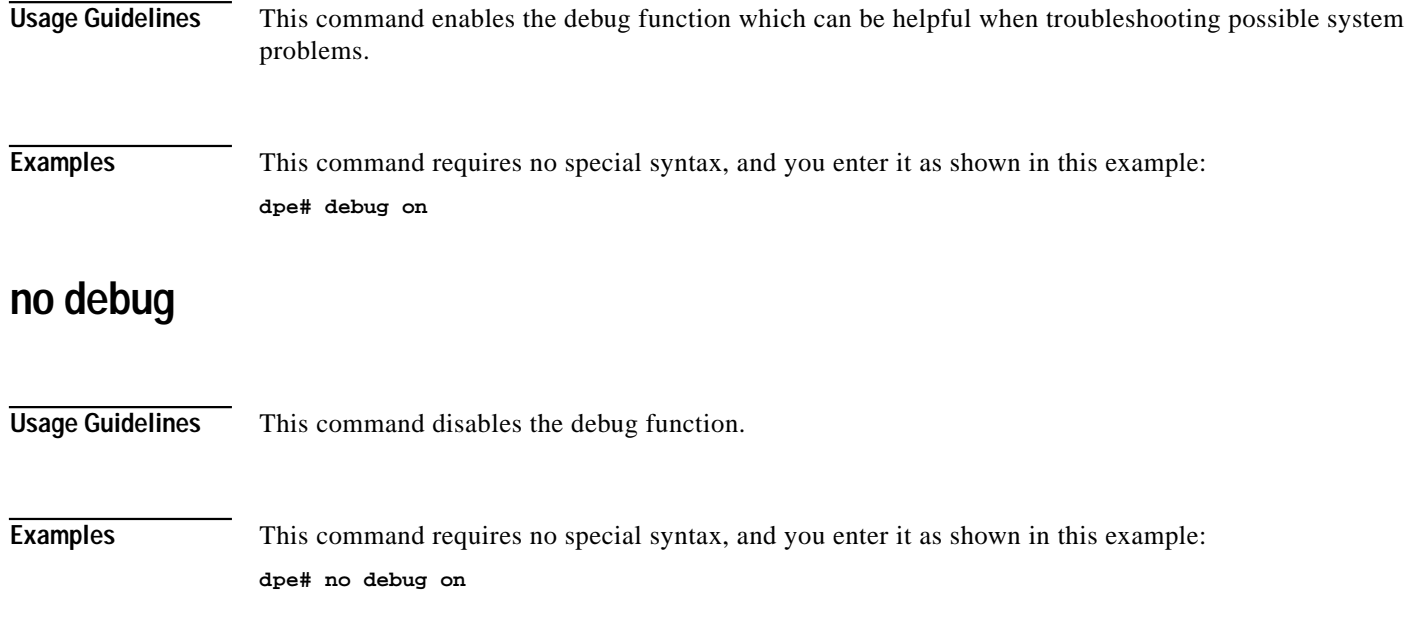

# <span id="page-35-2"></span>**debug dpe cache**

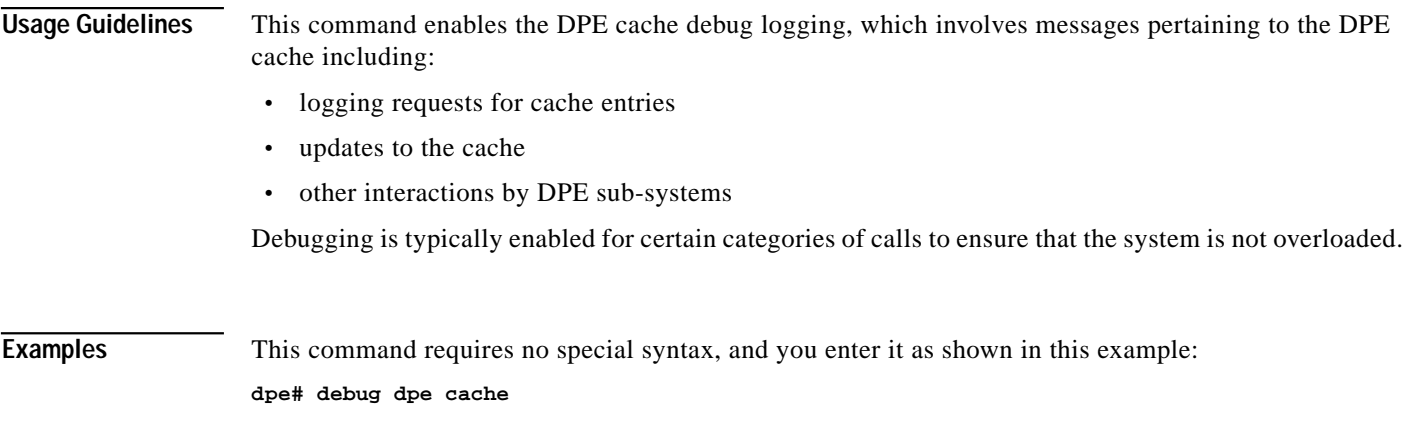

# <span id="page-35-3"></span>**no debug dpe cache**

**Usage Guidelines** This command disables DPE cache debug logging.

**Examples** This command requires no special syntax, and you enter it as shown in this example: **dpe# no debug dpe cache**

# <span id="page-36-0"></span>**debug dpe connection**

**Usage Guidelines** This command enables the debugging of the DPE connection, which logs communication subsystem status and error messages. This is useful for finding communication problems between the DPE and the RDU. Debugging is typically enabled for certain categories of calls to ensure that the system is not overloaded with excessive trace messages.

**Examples** This command requires no special syntax, and you enter it as shown in this example: **dpe# debug dpe connection**

# <span id="page-36-1"></span>**no debug dpe connection**

**Usage Guidelines** This command disables the debugging of the DPE connection.

**Examples** This command requires no special syntax, and you enter it as shown in this example: **dpe# no debug dpe connection**

# <span id="page-36-2"></span>**debug dpe dpe-server**

**Usage Guidelines** This command enables debugging of the DPE server, which involves logging messages about the overall status and issues of the DPE server. Debugging is typically enabled for certain categories of calls to ensure that the system is not overloaded with excessive trace messages.

**Examples** This command requires no special syntax, and you enter it as shown in this example: **dpe# debug dpe dpe-server**

# <span id="page-36-3"></span>**no debug dpe dpe-server**

**Usage Guidelines** This command disables debugging of the DPE server.

**Examples** This command requires no special syntax, and you enter it as shown in this example: **dpe#** no **debug dpe dpe-server**

### <span id="page-37-0"></span>**debug dpe event-manager**

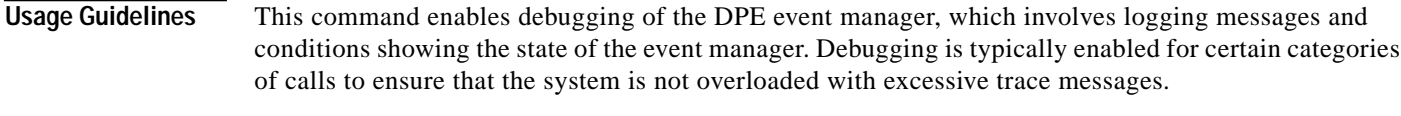

**Examples** This command requires no special syntax, and you enter it as shown in this example: **dpe# debug dpe event-manager**

### <span id="page-37-1"></span>**no debug dpe event-manager**

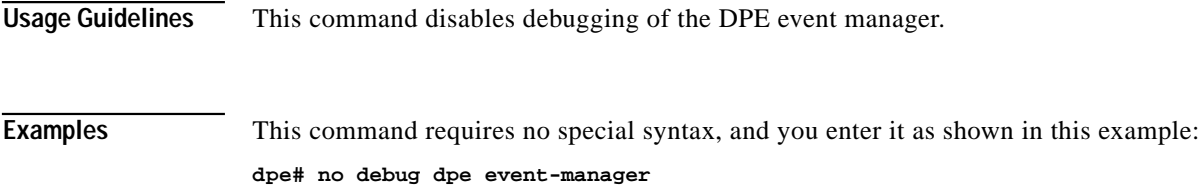

# <span id="page-37-2"></span>**debug dpe events**

**Usage Guidelines** This command enables the debugging of DPE events, which involves logging details about all events passing through the system. Enabling this command might result in an extensive amount of data being logged, especially during times of high cache volatility. Debugging is typically enabled for certain categories of calls to ensure the system is not overloaded with excessive trace messages.

**Examples** This command requires no special syntax, and you enter it as shown in this example: **dpe# debug dpe events true**

# <span id="page-37-3"></span>**no debug dpe events**

**Usage Guidelines** This command disables the debugging of DPE events.

**Examples** This command requires no special syntax, and you enter it as shown in this example: **dpe# no debug dpe events**

# <span id="page-38-0"></span>**debug dpe exceptions**

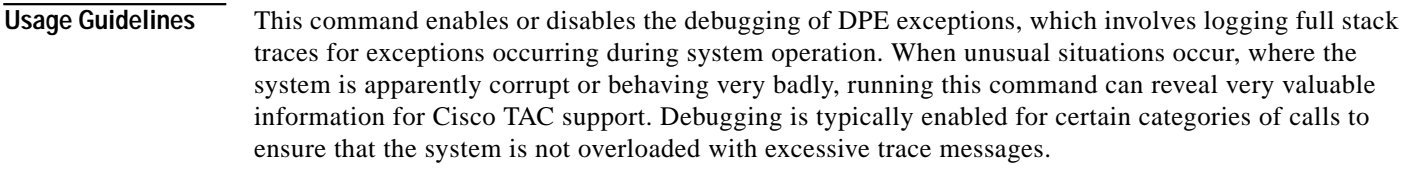

**Examples** This command requires no special syntax, and you enter it as shown in this example: **dpe# debug dpe exceptions**

# <span id="page-38-1"></span>**no debug dpe exceptions**

**Usage Guidelines** This command disables the debugging of DPE exceptions.

**Examples** This command requires no special syntax, and you enter it as shown in this example: **dpe# no debug dpe exceptions**

# <span id="page-38-2"></span>**debug dpe framework**

**Usage Guidelines** This command enables the debugging of the DPE framework, which involves logging information about the DPE server's underlying framework. This underlying infrastructure provides for all of the various servers in BPR. Debugging is typically enabled for certain categories of calls to ensure that the system is not overloaded with excessive trace messages.

**Examples** This command requires no special syntax, and you enter it as shown in this example: **dpe# debug dpe framework**

# <span id="page-38-3"></span>**no debug dpe framework**

**Usage Guidelines** This command disables the debugging of the DPE framework.

**Examples** This command requires no special syntax, and you enter it as shown in this example: **dpe# no debug dpe framework**

# <span id="page-39-0"></span>**debug dpe messaging**

<span id="page-39-1"></span>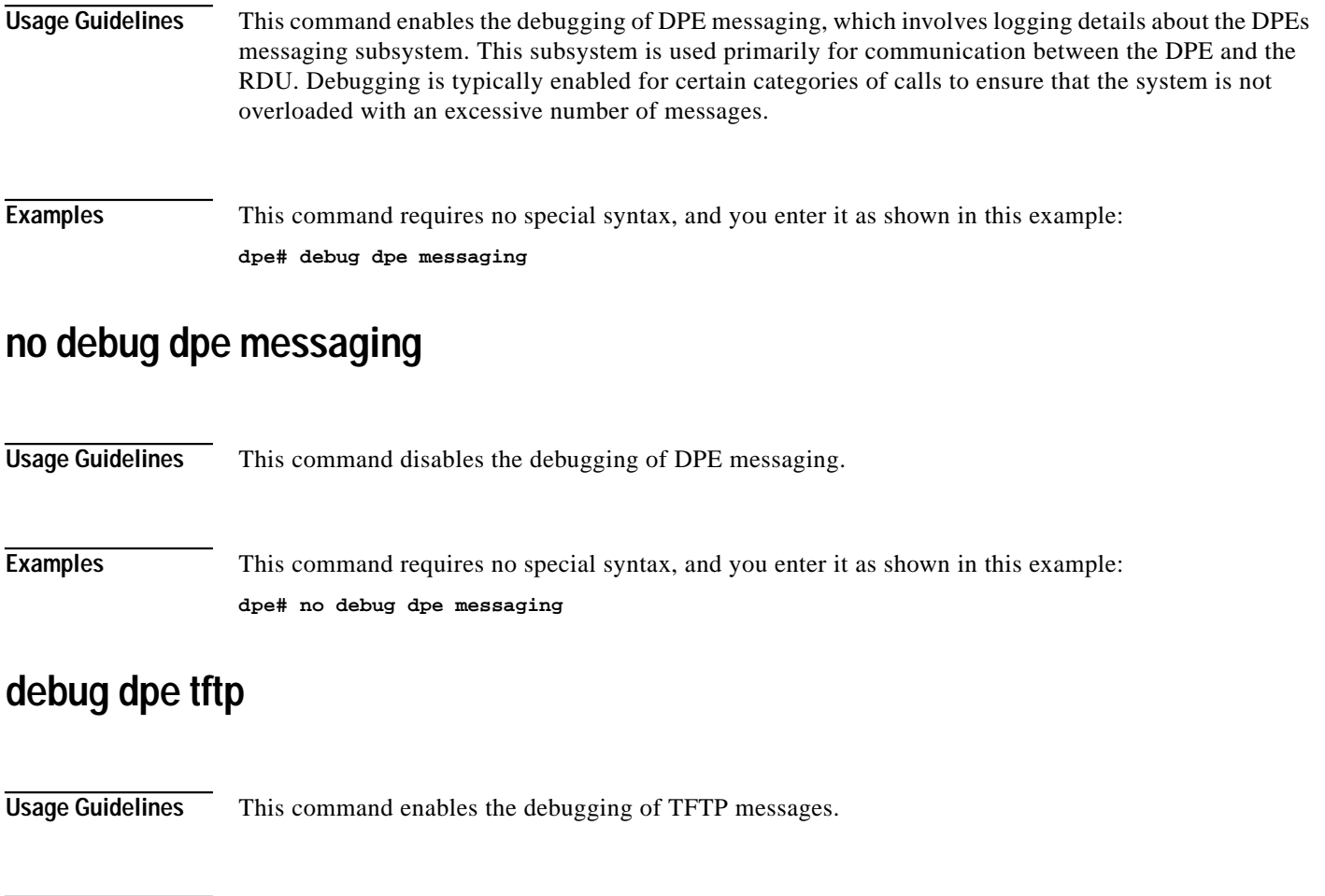

<span id="page-39-2"></span>**Examples** This command requires no special syntax, and you enter it as shown in this example: **dpe# debug dpe tftp**

# <span id="page-39-3"></span>**no debug dpe tftp**

**Usage Guidelines** This command disables the debugging of TFTP messages.

**Examples** This command requires no special syntax, and you enter it as shown in this example: **dpe# no debug dpe tftp**